# DATENPROJEKTOR

# XJ-UT331X/XJ-UT311WN\*/ XJ-UT351W/XJ-UT351WN\*

\*Netzwerk-Modelle

### Bedienungsanleitung

- Lesen Sie unbedingt die Abschnitte "Sicherheitsmaßregeln" und "Vorsichtsmaßregeln zum Betrieb" im Dokument "Dies zuerst lesen" und sorgen Sie dafür, dass dieses Produkt richtig benutzt wird.
- Bewahren Sie diese Bedienungsanleitung für die spätere Bezugnahme sicher auf.
- Für die neueste Version dieser Bedienungsanleitung besuchen Sie bitte die nachstehende Website. <http://world.casio.com/manual/projector/>

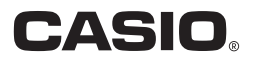

1

- DLP ist eine eingetragene Marke von Texas Instruments in den Vereinigten Staaten.
- Microsoft und Windows sind eingetragene Marken oder Marken der Microsoft Corporation in den Vereinigten Staaten und anderen Ländern.
- HDMI, das HDMI-Logo und High-Definition Multimedia Interface sind Marken oder eingetragene Marken von HDMI Licensing, LLC.
- PJLink ist eine angemeldete oder eingetragene Marke in Japan, den Vereinigten Staaten und anderen Ländern und Gebieten.
- Crestron und Crestron Connected sind eingetragene Marken von Crestron Electronics, Inc. in den Vereinigten Staaten.
- AMX ist eine eingetragene Marke von AMX LLC in den Vereinigten Staaten.
- XGA ist eine eingetragene Marke der IBM Corporation in den Vereinigten Staaten.
- Andere verwendete Firmen- oder Produktnamen können eingetragene Marken oder Marken der jeweiligen Inhaber sein.
- Einzelne Bereiche dieses Produkts basieren teilweise auf der Arbeit der Independent JPEG Group.
- Änderungen des Inhalts dieser Bedienungsanleitung ohne Vorankündigung vorbehalten.
- Das Kopieren dieser Anleitung, entweder teilweise oder vollständig, ist verboten. Sie dürfen diese Bedienungsanleitung nur für den eigenen persönlichen Gebrauch verwenden. Jede andere Verwendung ist ohne schriftliche Genehmigung durch CASIO COMPUTER CO., LTD. verboten.
- Die CASIO COMPUTER CO., LTD. ist nicht verantwortlich für entgangene Gewinne oder Ansprüche dritter Parteien, die auf die Verwendung dieses Produktes oder dieser Bedienungsanleitung zurückzuführen sind.
- Die CASIO COMPUTER CO., LTD. ist nicht verantwortlich für Verluste oder entgangene Gewinne, die auf den Verlust von Daten aufgrund von Fehlbetrieb oder Wartung dieses Produktes oder aus anderen Gründen zurückzuführen sind.
- Die in dieser Bedienungsanleitung dargestellten Anzeigebeispiele dienen nur zur Illustration und können von den tatsächlichen Anzeigen des Produkts abweichen.
- Alle Screenshots in dieser Bedienungsanleitung stammen von der englischen Version. Auch ein Teil der im erläuternden Text verwendeten Begriffe basiert auf Anzeigen aus der englischen Version.

## Inhalt

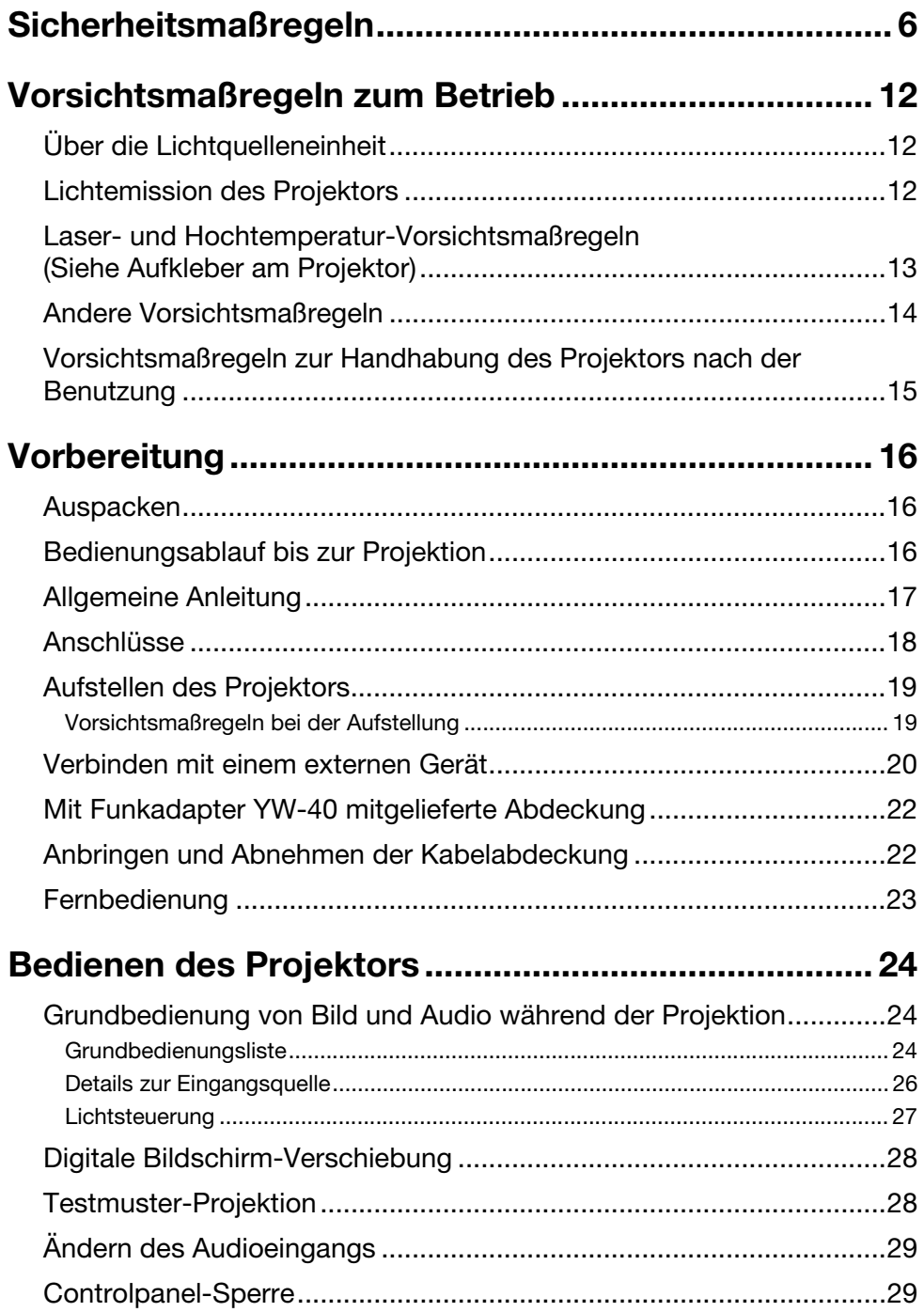

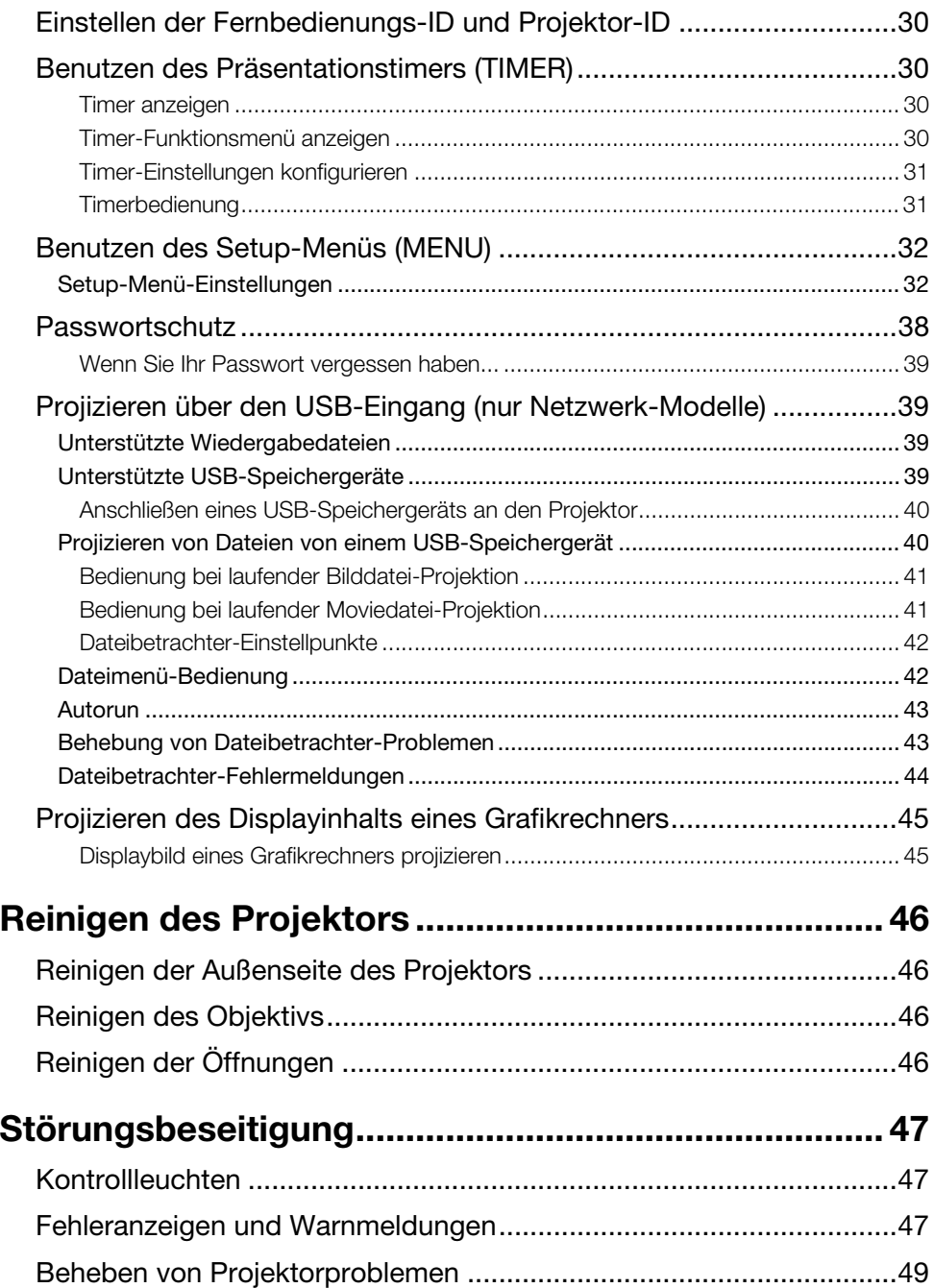

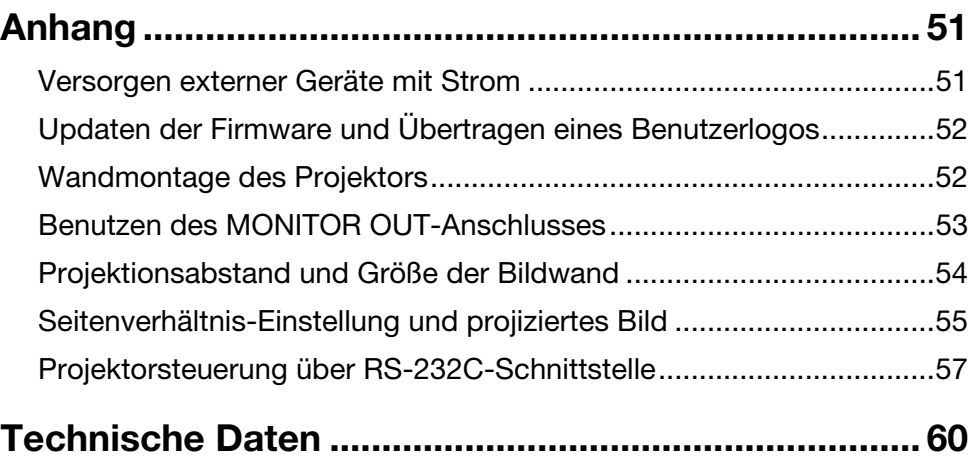

## <span id="page-5-1"></span>Sicherheitsmaßregeln

<span id="page-5-0"></span>Wir danken Ihnen für die Wahl dieses CASIO-Produkts. Bitte lesen Sie diese ["Sicherheitsmaßregeln"](#page-5-0) vor der Verwendung des Geräts unbedingt durch. Nachdem Sie diese Benutzeranleitung durchgelesen haben, bewahren Sie sie bitte für zukünftige Nachschlagezwecke gut auf.

### Über die Sicherheitssymbole

In dieser Benutzeranleitung und am eigentlichen Produkt werden verschiedene Sicherheitssymbole verwendet, um sicheren Gebrauch zu gewährleisten und Sie und andere Personen vor Verletzungen zu schützen bzw. einer Beschädigung vorzubeugen. Die Bedeutungen der einzelnen Symbole sind nachfolgend erläutert.

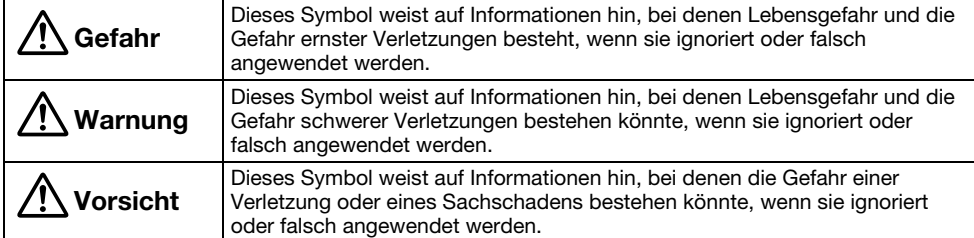

#### Icon-Beispiele

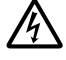

'Ein Dreieck weist auf eine Situation hin, bei der Sie Vorsicht walten lassen müssen. Das hier gezeigte Beispiel weist darauf hin, dass Vorsicht gegen Stromschlag geboten ist.

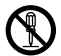

Ein Kreis mit schrägem Balken verweist auf Informationen zu Handlungen, die unterlassen werden sollten. Die jeweilige Handlung ist im Kreis durch ein Symbol dargestellt. Das hier anzeigte Peinziel weist darauf bin, dass Ze gezeigte Beispiel weist darauf hin, dass Zerlegen verboten ist.<br>Ein schwarzer Kreis kennzeichnet Informationen zu Handlungen, die Sie ausführen müssen.

Ein schwarzer Kreis kennzeichnet Informationen zu Handlungen, die Sie ausführen müssen.<br>Die jeweilige Handlung ist im Kreis durch ein Symbol dargestellt. Das hier gezeigte Beispiel<br>weist derauf bin, dese Sie der Netzsteele weist darauf hin, dass Sie den Netzstecker aus der Netzdose ziehen müssen.

#### Bei der Benutzung zu beachtende Vorsichtsmaßregeln

### **A** Warnung

- Bei Anwesenheit jüngerer Kinder, insbesondere wenn die Möglichkeit besteht, dass jüngere Kinder in Berührung mit dem Projektor kommen, ist Beaufsichtigung durch einen Erwachsenen erforderlich.
- Rauch, Geruch, Hitze und andere ungewöhnliche Zustände

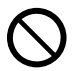

Falls Sie Rauch, ungewöhnlichen Geruch oder andere ungewöhnliche Zustände feststellen, ist die Benutzung des Projektors unverzüglich einzustellen. Bei Weiterbenutzung besteht sonst Feuerund Stromschlaggefahr. Führen Sie unverzüglich die folgenden Schritte aus.

- 1. Ziehen Sie den Netzstecker des Projektors von der Netzdose ab.
- 2. Wenden Sie sich an Ihren Fachhändler oder einen autorisierten CASIO-Kundendienst.

#### ● Fehlbetrieb

- Stellen Sie unverzüglich die Benutzung des Projektors ein, wenn das projizierte Bild abnormal erscheint oder das Gerät nicht normal funktioniert, obwohl Sie den Projektor richtig bedienen. Bei Weiterbenutzung besteht sonst Feuerund Stromschlaggefahr. Führen Sie unverzüglich die folgenden Schritte aus.  $\bigcirc$
- 1. Schalten Sie den Projektor aus.
- 2. Ziehen Sie den Netzstecker des Projektors von der Netzdose ab.
- 3. Wenden Sie sich an Ihren Fachhändler oder einen autorisierten CASIO-Kundendienst.

#### Netzkabel

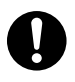

Bei unsachgemäßer Benutzung des Netzkabels besteht Feuer- und Stromschlaggefahr. Beachten Sie immer die folgenden Vorsichtsmaßregeln.

- Verwenden Sie unbedingt nur das mit dem Projektor mitgelieferte Zubehör.
- Verwenden Sie nur eine Stromquelle mit der für den Projektor vorgeschriebenen Spannung.
- Überlasten Sie die Netzdose nicht mit zu vielen angeschlossenen Geräten.
- Verlegen Sie das Netzkabel nicht nahe an einem Ofen.
- Benutzen Sie das mit dem Projektor mitgelieferte Netzkabel nicht für andere Geräte.
- Benutzen Sie die für den Projektor verwendete Netzdose nicht gleichzeitig für andere Geräte. Falls Sie ein Verlängerungskabel verwenden, stellen Sie sicher, dass die Strombelastbarkeit (Ampere) des Verlängerungskabels für die Leistungsaufnahme dieses Projektors ausreichend ist.
- Verwenden Sie niemals ein noch gebündeltes Netzkabel.
- Verwenden Sie eine Netzdose in der Nähe, die Sie leicht erreichen können, wenn Sie den Projektor vom Netz trennen müssen.

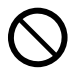

Bei beschädigtem Netzkabel besteht Feuer- und Stromschlaggefahr. Beachten Sie immer die folgenden Vorsichtsmaßregeln.

- Stellen Sie niemals schwere Gegenstände auf dem Netzkabel ab und setzen Sie das Netzkabel niemals übermäßiger Wärme aus.
- Achten Sie darauf, dass das Netzkabel nicht zwischen der Wand und dem Regal oder Tisch, auf dem der Projektor abgestellt ist, eingeklemmt wird und decken Sie das Netzkabel niemals mit einem Kissen oder anderen Objekt ab.
- Versuchen Sie niemals ein Modifizieren des Netzkabels und achten Sie darauf, dass das Netzkabel nicht beschädigt oder übermäßig gebogen wird.
- Verdrehen Sie niemals das Netzkabel und ziehen Sie nicht daran.

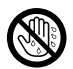

Berühren Sie niemals das Netzkabel oder den Netzstecker mit nassen Händen.

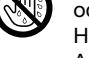

Anderenfalls besteht Stromschlaggefahr.

• Wenn Sie den Projektor in dem Land benutzen, in dem Sie ihn gekauft haben, ist unbedingt das mit dem Projektor mitgelieferte Netzkabel zu verwenden. Falls Sie jedoch den Projektor in einem anderen Land verwenden möchten, kaufen Sie unbedingt ein Netzkabel, das der örtlichen Netzspannung dieses Landes entspricht. Bitte machen Sie sich stets auch mit den im jeweiligen Land geltenden Sicherheitsvorschriften vertraut.

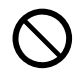

Bevor Sie das Haus verlassen, sorgen Sie bitte dafür, dass sich der Projektor an einem von Haustieren und anderen Tieren nicht besuchten Ort befindet, und ziehen Sie den Netzstecker aus der Netzdose. Ein durch Kauen beschädigtes Netzkabel kann einen Kurzschluss oder Brand verursachen.

#### Wasser und Fremdmaterial

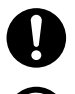

Achten Sie darauf, dass kein Wasser auf den Projektor gelangt. Wasser führt zu Feuer- und Stromschlaggefahr.

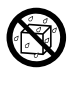

Stellen Sie niemals eine Vase oder einen anderen mit Wasser gefüllten Behälter auf dem Projektor ab. Wasser führt zu Feuer- und Stromschlaggefahr.

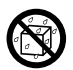

Falls Wasser, andere Flüssigkeiten oder Fremdkörper (Metall usw.) in den Projektor gelangen, besteht Feuer- und Stromschlaggefahr. Sollte jemals etwas in den Projektor gelangen, führen Sie

unverzüglich die folgenden Schritte aus.

- 1. Schalten Sie den Projektor aus.
- 2. Ziehen Sie den Netzstecker des Projektors von der Netzdose ab.
- 3. Wenden Sie sich an Ihren Fachhändler oder einen autorisierten CASIO-Kundendienst.

#### Demontage und Modifikation

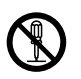

Versuchen Sie niemals, den Projektor zu zerlegen oder auf irgendeine Weise zu modifizieren. Der Projektor enthält eine große Anzahl von Hochspannungskomponenten, die zu Stromschlag- und Verbrennungsgefahr führen. Bitte beachten Sie auch, dass Probleme, die durch ein nicht autorisiertes Zerlegen oder Modifizieren des Projektors verursacht sind, nicht unter die Garantie fallen und für eine Reparatur durch CASIO nicht in Frage kommen.

Überlassen Sie alle internen Inspektionen, Einstellungen und Reparaturen Ihrem Fachhändler oder einem autorisierten CASIO-Kundendienst.

#### Fallenlassen und Stöße

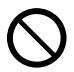

Wenn der Projektor durch Fallenlassen oder Stöße beschädigt wurde, besteht Feuer- und Stromschlaggefahr, wenn er dennoch weiterbenutzt wird. Führen Sie unverzüglich die folgenden Schritte aus.

- 1. Schalten Sie den Projektor aus.
- 2. Ziehen Sie den Netzstecker des Projektors von der Netzdose ab.
- 3. Wenden Sie sich an Ihren Fachhändler oder einen autorisierten CASIO-Kundendienst.

#### Entsorgung durch Verbrennen

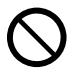

Versuchen Sie niemals, den Projektor durch Verbrennen zu entsorgen. Anderenfalls kann es zu einer Explosion kommen, durch die Feuer- und Verletzungsgefahr besteht.

#### Lichtemission des Projektors

- Blicken Sie bei eingeschaltetem Licht nicht direkt in das Objektiv oder die Be- oder Entlüftungsöffnungen. Vergewissern Sie sich beim Einschalten des Projektors, dass niemand direkt in dessen Objektiv oder die Be- oder Entlüftungsöffnungen schaut. Das von der Lampe des Projektors emittierte starke Licht kann zu Augenschäden führen.  $\bigcirc$ 
	- Versuchen Sie nicht, das Licht des Projektors mit einer Lupe, einem Spiegel oder ähnlichen Objekten zu beugen oder zu reflektieren und halten oder platzieren Sie keine solchen Objekte in den Weg des Projektorlichts. Das gebrochene oder reflektierte Licht könnte in die Augen von Personen leuchten, wodurch die Gefahr einer Augenschädigung besteht.

#### Blockieren der Öffnungen

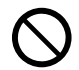

Achten Sie darauf, dass die Lüftungsöffnungen niemals blockiert werden. Anderenfalls kann ein interner Wärmestau auftreten, durch den Feuergefahr und das Risiko einer Beschädigung des Projektors besteht. Falls Sie den heißen Projektor berühren, besteht Verbrennungsgefahr. Beachten Sie immer die folgenden Vorsichtsmaßregeln.

• Halten Sie einen Abstand von mindestens 6 cm zwischen der Projektorfront (von wo das Licht ausgestrahlt wird) und der Projektionsfläche (Bildwand) ein. Halten Sie einen Abstand von mindestens 30 cm zwischen benachbarten Flächen und den anderen Seiten des Projektors ein.

- Stellen Sie den Projektor niemals an beengten Orten auf, die schlechte Luftzirkulation aufweisen.
- Decken Sie den Projektor niemals mit einer Decke oder einem ähnlichen Gegenstand ab.
- Stellen Sie den Projektor bei der Benutzung auf einer festen, flachen Unterlage auf. Verwenden Sie den Projektor niemals, wenn dieser auf einem Teppich, einer Decke, einem Handtuch, einem Sitzkissen oder einer anderen weichen Unterlage aufgestellt ist.
- Stellen Sie den Projektor bei der Benutzung niemals hochkant auf.

#### Gehäuse des Projektors

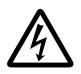

Öffnen Sie niemals das Gehäuse des Projektors. Anderenfalls besteht Stromschlaggefahr.

#### ● Reinigen

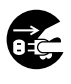

Bevor Sie den Projektor reinigen, ist dieser unbedingt auszuschalten und der Netzstecker aus der Netzdose zu ziehen. Wenn dies nicht geschieht. besteht Stromschlaggefahr.

#### Entlüftungsöffnungen

Die Entlüftungsöffnungen werden während des Betriebs des Projektors sehr heiß. Berühren Sie diese daher nicht. Anderenfalls besteht Verbrennungsgefahr. Der Bereich um die Entlüftungsöffnungen erhitzt sich während des Betriebs sehr stark. Stellen Sie niemals aus Plastik oder anderem wärmeempfindlichen Material hergestellte Objekte neben oder unter den Projektor. Anderenfalls besteht die Gefahr, dass die Objekte sich verformen oder verfärben.

#### Aufstellungsort

Stellen Sie den Projektor niemals an den folgenden Orten auf. Anderenfalls besteht Feuerund Stromschlaggefahr.

- In der Nähe eines Bereichs mit starken Vibrationen
- In feuchten oder staubigen Bereichen
- In einer Küche oder anderen Bereichen mit öligem Rauch
- In der Nähe einer Heizung, auf einem beheizten Teppich oder in direkter Sonne
- In einem Bereich mit übermäßigen Temperaturen (die zulässige Betriebstemperatur liegt im Bereich von 5 °C bis 35 °C).

#### Schwere Gegenstände

Stellen Sie niemals schwere Gegenstände auf dem Projektor ab und stellen Sie sich nicht auf den Projektor. Anderenfalls besteht Feuer- und Stromschlaggefahr.

#### Wasser

Stellen Sie den Projektor niemals in einem Badezimmer oder an einem anderen Ort auf, an dem die Gefahr von Wasserspritzern besteht.

#### **• Instabiler Aufstellungsort**

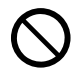

Stellen Sie den Projektor niemals auf einer instabilen Unterlage oder auf einem hohen Regal auf. Anderenfalls könnte er herunterfallen, wodurch es zu Beschädigungen oder Verletzungen kommen kann.

#### Benutzen des Projektors auf einem Wagen mit Laufrollen

Falls Sie den Projektor auf einem Wagen mit Laufrollen benutzen, sind die Laufrollen unbedingt zu arretieren, wenn der Wagen nicht bewegt wird.

#### ● Gewitter

Berühren Sie während eines Gewitters nicht den Stecker des Projektor-Netzkabels.

#### Fernbedienung

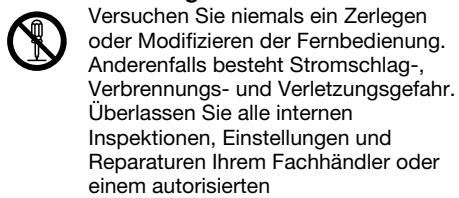

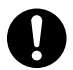

CASIO-Kundendienst. Lassen Sie die Fernbedienung auf keinen Fall nass werden. Wasser führt zu Feuer- und Stromschlaggefahr.

#### Von Funkadapter YW-40 (inbegriffen oder separat gekauft) abgestrahlte Radiowellen

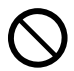

Benutzen Sie dieses Produkt nicht in Flugzeugen, medizinischen Einrichtungen oder an anderen Orten, an denen die Benutzung solcher Geräte verboten ist. Radiowellen können die Funktion elektronischer und medizinischer Geräte stören und Unfälle verursachen.

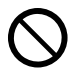

Benutzen Sie dieses Produkt nicht in der Nähe von elektronischen Präzisionsinstrumenten oder elektronischen Geräten, die schwache Funksignale verarbeiten. Radiowellen können die Funktion solcher Geräte stören und Unfälle verursachen.

- Falls Sie einen Herzschrittmacher oder ein anderes elektronisches medizinisches Gerät verwenden, konsultieren Sie bitte vor der Benutzung dieses Produkts Ihren Arzt oder den Hersteller des Gerätes.
- Verwenden Sie keine Sprays mit entzündbaren Gasen in der Nähe

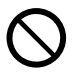

Versprühen Sie kein entzündbares Gas in den Projektor oder in dessen Nähe. Das Gas könnte sich entzünden, so dass Feuergefahr besteht.

### **A** Vorsicht

#### Netzkabel

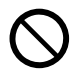

Bei unsachgemäßer Benutzung des Netzkabels besteht Feuer- und Stromschlaggefahr. Beachten Sie immer die folgenden Vorsichtsmaßregeln.

- Ziehen Sie beim Trennen des Netzkabels von der Netzdose immer am Netzstecker und nicht am Netzkabel.
- Stecken Sie den Netzstecker bis zum Anschlag in die Netzdose ein.
- Ziehen Sie nach der Benutzung des Projektors den Netzstecker aus der Netzdose.
- Ziehen Sie immer den Netzstecker des Projektors aus der Netzdose, wenn Sie ihn längere Zeit nicht benutzen.
- Ziehen Sie bitte mindestens einmal pro Jahr den Netzstecker aus der Steckdose und entfernen Sie mit einem trockenen Lappen oder Staubsauger den Staub vom Stiftbereich des Steckers.
- Verwenden Sie zum Reinigen des Netzkabels, insbesondere Netzstecker und Steckverbinder, auf keinen Fall chemische Reinigungsmittel.
- Bevor Sie den Projektor an einen anderen Ort transportieren, ist der Projektor unbedingt auszuschalten und der Netzstecker aus der Netzdose zu ziehen.

#### ● Sichern wichtiger Daten

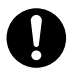

Fertigen Sie immer schriftliche Kopien aller im Speicher des Projektors abgelegten wichtigen Daten an. Es besteht die Möglichkeit, dass die Speicherdaten durch einen Stromausfall oder bei der Wartung usw. verloren gehen.

#### ● Sorgen Sie dafür, dass sich beim Projizieren vor dem Objektiv keine Objekte befinden, die das Licht blockieren.

Anderenfalls besteht Brandgefahr.

#### Sammellinseneffekt

Ordnen Sie niemals ein Aquarium oder ähnliches Objekt, das einen Sammellinseneffekt erzeugen kann, vor dem Projektor an, während dessen Lichtquelleneinheit eingeschaltet ist. Durch solche Objekte besteht Feuergefahr.

#### Objektiv

Berühren Sie das Objektiv nie mit den Händen.

#### Funkadapter YW-40 (inbegriffen oder separat gekauft)

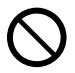

Halten Sie den Funkadapter außerhalb der Reichweite von kleinen Kindern. Wenn ein Funkadapter verschluckt wird, kann dies eine Behinderung der Atmung zur Folge haben und eine lebensbedrohliche Situation hervorrufen.

### Vorsichtsmaßregeln zu Batterien

### **A** Gefahr

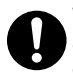

Wenn aus einer Alkalibatterie ausgetretene Flüssigkeit in die Augen geraten ist, führen Sie sofort die folgenden Schritte aus.

- 1. Nicht die Augen reiben! Spülen Sie die Augen mit sauberem Wasser.
- 2. Wenden Sie sich sofort an einen Arzt. Wenn nicht sofort Maßnahmen getroffen werden, besteht Erblindungsgefahr.

### **A** Warnung

Falsche Verwendung von Batterien kann zu deren Auslaufen und damit zu Verschmutzung des umgebenden Bereichs oder zu Explosion führen, wodurch Feuer- und Verletzungsgefahr besteht. Beachten Sie immer die folgenden Vorsichtsmaßregeln.

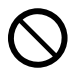

• Versuchen Sie niemals Batterien zu zerlegen und achten Sie darauf, dass Batterien nicht kurzgeschlossen werden.

- Setzen Sie Batterien niemals übermäßiger Wärme aus und werfen Sie Batterien niemals in ein Feuer.
- Mischen Sie keine alten mit neuen Batterien.
- Mischen Sie keine Batterien unterschiedlichen Typs.
- Versuchen Sie niemals ein Aufladen von Batterien.
- Achten Sie auf richtige Ausrichtung der Batterien, wenn Sie diese einsetzen.  $\bullet$

## **A** Vorsicht

Falsche Verwendung von Batterien kann zu deren Auslaufen und damit zu Verschmutzung des umgebenden Bereichs oder zu Explosion führen, wodurch Feuer- und Verletzungsgefahr besteht. Beachten Sie immer die folgenden Vorsichtsmaßregeln.

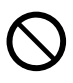

• Verwenden Sie nur Batterien des Typs, der für die Fernbedienung vorgeschrieben ist.

#### Verbrauchte Batterien

Entfernen Sie verbrauchte Batterien möglichst sofort aus der Fernbedienung.

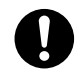

• Entfernen Sie die Batterien aus der Fernbedienung, wenn Sie diese für längere Zeit nicht benutzen.

#### Entsorgen von Batterien

Entsorgen Sie verbrauchte Batterien entsprechend den diesbezüglichen örtlichen Vorschriften und Gesetzen.

### **Magnetismus**

### **A** Vorsicht

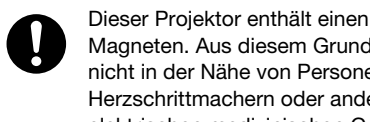

Magneten. Aus diesem Grund sollte er nicht in der Nähe von Personen mit Herzschrittmachern oder anderen elektrischen medizinischen Geräten benutzt werden. Bei Auftreten von Problemen entfernen Sie den Projektor bitte weiter von der betroffenen Person und konsultieren Sie einen Arzt.

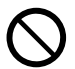

Halten Sie den Projektor von Disketten, Magnetkarten, Magnetbändern, Prepaid-Karten, Schecks und anderen Medien, die magnetische Aufzeichnungen verwenden, entfernt. Durch den Projektor können auf magnetischen Medien gespeicherte Daten beschädigt werden.

### **Sonstige A**Vorsicht

Wenn Sie den Projektor lange Zeit nicht reinigen und damit zulassen, dass sich innen Staub ansammelt, besteht Feuer- und Unfallgefahr und die Projektionshelligkeit kann sich verschlechtern. Wenden Sie sich daher einmal jährlich an Ihren Fachhändler oder einen autorisierten CASIO-Kundendienst, um den Projektor innen reinigen zu lassen. Bitte beachten Sie, dass für diesen Reinigungsdienst eine Gebühr berechnet wird.

 Beachten Sie unbedingt alle relevanten lokalen Gesetze und Vorschriften und zerlegen Sie den Projektor nicht, wenn Sie diesen entsorgen.

## Vorsichtsmaßregeln zum Betrieb

### <span id="page-11-1"></span><span id="page-11-0"></span>Über die Lichtquelleneinheit

- Die Lichtquelleneinheit des Projektors verwendet einen Laser und eine LED.
- Die Lebensdauer der Lichtquelleneinheit beträgt nominell etwa 20.000 Betriebsstunden. Die tatsächliche Lebensdauer ist aber von den Betriebsbedingungen, den im Setup-Menü vorgenommenen Einstellungen und den zwischen Lichtquelleneinheiten bestehenden individuellen Unterschieden abhängig.
- Die Lichtquelleneinheit ist bis Ablauf des im Garantieschein angegebenen Zeitraums bzw. von 6.000 Stunden garantiert, je nachdem, was früher eintritt.
- Wenn die Lichtquelleneinheit nicht mehr aufleuchtet oder ihre Helligkeit merklich abnimmt, hat sie das Ende ihrer Lebensdauer erreicht. Wenden Sie sich zum Austauschen an Ihren Fachhändler oder einen autorisierten CASIO-Kundendienst. Bitte beachten Sie, dass Probleme, die durch ein nicht autorisiertes Zerlegen oder Modifizieren des Projektors verursacht sind, nicht unter die Garantie fallen und für eine Reparatur durch CASIO nicht in Frage kommen.

### <span id="page-11-2"></span>Lichtemission des Projektors

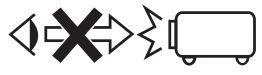

• Blicken Sie niemals direkt in das Objektiv, wenn die Lampe eingeschaltet ist. Besondere Obacht ist geboten, wenn Kinder anwesend sind.

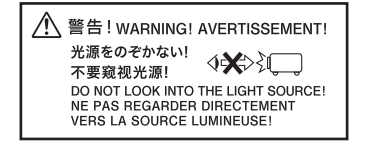

### <span id="page-12-0"></span>Laser- und Hochtemperatur-Vorsichtsmaßregeln (Siehe Aufkleber am Projektor)

#### Vorsichtsmaßregeln zum Laser

Schild außer U.S. (1): Dieser Projektor ist ein zu IEC 60825-1: 2014 konformes Lasergerät der Klasse 1.

Schild für U.S. 2: Dieser Projektor ist ein zu IEC 60825-1: 2007 konformes Lasergerät der Klasse 2.

- Dieser Projektor besitzt ein eingebautes Lasermodul. Ein Zerlegen oder Modifizieren ist sehr gefährlich und sollte auf keinen Fall versucht werden.
- Im Falle von Betrieb oder Einstellungen, die in der Bedienungsanleitung nicht ausdrücklich angewiesen sind, besteht die Gefahr einer gefährlichen Exposition durch Laserstrahlung.

### Vorsichtsmaßregeln zu den Entlüftungsöffnungen (Schild 3)

& Die Entlüftungsöffnungen werden bei der Projektion sehr heiß. Berühren oder blockieren Sie die Öffnungen nicht. **• Stecken Sie keine Fremdkörper in das Gerät.** 

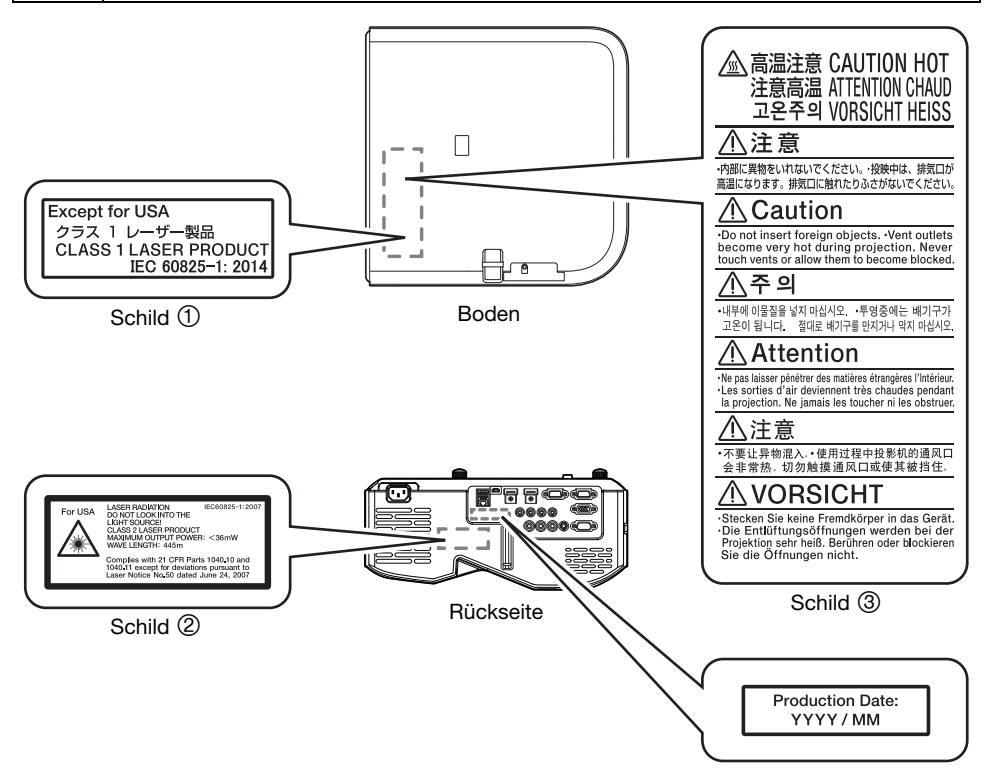

### <span id="page-13-0"></span>Andere Vorsichtsmaßregeln

Dieser Projektor besteht aus Präzisionskomponenten. Falls Sie die folgenden Vorsichtsmaßregeln nicht beachten, können die Daten vielleicht nicht richtig gespeichert werden und es kann zu Fehlbetrieb kommen.

#### Verwenden und lagern Sie den Projektor niemals an den folgenden Orten. Anderenfalls besteht die Gefahr von Fehlbetrieb oder Beschädigung des Projektors.

- Orte mit elektrostatischen Ladungen
- Orte mit übermäßigen Temperaturen
- Orte mit übermäßiger Luftfeuchtigkeit
- Orte mit plötzlichen Temperaturschwankungen
- Orte mit starker Staubentwicklung
- Auf einer wackeligen, schrägen oder anderen instabilen Unterlage
- Orte, an denen der Projektor nass werden könnte
- Orte mit starkem öligem oder anderem Rauch
- Orte, an denen die Gefahr einer Beschädigung durch Salze besteht
- Orte, an denen korrosive Gase (z. B. schwefelhaltiges Gas bei Thermalquellen) auftreten
- Sorgen Sie dafür, dass der Empfänger für das Fernbedienungssignal keinem Leuchtstofflicht, Sonnenlicht oder anderem starkem Lichteinfall ausgesetzt ist. Starkes Licht kann eine Störung verursachen.
- Vermeiden Sie eine Verwendung des Projektors unter den folgenden Bedingungen. Solche Bedingungen führen zur Gefahr von Fehlbetrieb oder Beschädigung des Projektors.
	- In einem Bereich mit übermäßigen Temperaturen (die zulässige Betriebstemperatur liegt im Bereich von 5 °C bis 35 °C).
	- Stellen Sie niemals schwere Gegenstände auf dem Projektor ab und stellen Sie sich nicht auf den Projektor.
	- Achten Sie darauf, dass keine Fremdkörper in den Projektor gelangen.
	- Stellen Sie niemals eine Vase oder einen anderen mit Wasser gefüllten Behälter auf dem Projektor ab.
- Beim Absetzen des Projektors und wenn dieser bewegt oder anders ausgerichtet werden muss, ist darauf zu achten, sich nicht die Finger unter dem Projektor einzuklemmen.

#### Lassen Sie verbrauchte Batterien niemals längere Zeit in der Fernbedienung.

Verbrauchte Batterien können auslaufen, wodurch es zu Fehlbetrieb und einer Beschädigung der Fernbedienung kommen kann. Wechseln Sie die Batterien mindestens einmal pro Jahr aus, unabhängig davon, wie oft die Fernbedienung in dieser Zeit benutzt wurde.

#### Reinigen Sie das Projektorsystem mit einem weichen, trockenen Tuch.

Bei sehr starker Verschmutzung können Sie ein in einer schwachen Lösung aus Wasser und mildem, neutralem Waschmittel angefeuchtetes Tuch verwenden. Wringen Sie das Tuch aber gut aus, bevor Sie den Projektor damit abwischen. Verwenden Sie niemals Verdünner, Waschbenzin oder andere flüchtige Mittel für das Reinigen des Projektors. Anderenfalls kann die Beschriftung abgelöst werden bzw. es können sich Flecken am Gehäuse bilden.

#### Fehlende Bildpunkte

Obwohl dieser Projektor unter Verwendung modernster Digitaltechnologie hergestellt wurde, können einige der Bildpunkte der Anzeige fehlen. Dies ist jedoch normal und stellt keinen Fehlbetrieb dar.

#### Setzen Sie den Projektor beim Projizieren keinen starken Stößen aus!

Wenn der Projektor versehentlich einem starken Stoß ausgesetzt wird, verschwindet das projizierte Bild vorübergehend. Das Bild erscheint nach einiger Zeit wieder, wobei jedoch falsche Farben angezeigt werden können oder eine Fehlermeldung erscheinen kann.

Falls das projizierte Bild die falsche Farbe hat, wählen Sie bitte erneut die aktuelle Eingangsquelle. Wenn dies das projizierte Bild nicht auf seine eigentliche Farbe zurücksetzt, schalten Sie den Projektor bitte aus und wieder ein.

Falls das Bild mit einer Fehlermeldung wieder erscheint, korrigieren Sie das Problem bitte anhand der Erläuterungen unter ["Fehleranzeigen und Warnmeldungen"](#page-46-2) (Seite [47\)](#page-46-2).

- Verwenden Sie eine Netzdose in der Nähe des Projektors. Benutzen Sie den Projektor so, dass das Netzkabel problemlos gezogen werden kann.
- Der Funkadapter YW-40 (inbegriffen oder separat gekauft) unterstützt nur das 2,4- GHz-Band.

#### **• Trapezfehlerkorrektur und Bildqualität**

Durch die Ausführung der Trapezfehlerkorrektur wird das Bild vor dem Projizieren komprimiert. Dies kann zu Verzerrungen im Bild oder zu einer Einbuße an Bildqualität führen. Falls dies auftritt, ändern Sie die Ausrichtung des Projektors und/oder der Projektionswand so, dass diese möglichst genau der Abbildung unter "[Aufstellen des Projektors"](#page-18-0) (Seite [19\)](#page-18-0) entspricht.

Falls die Bildqualität höchsten Vorrang hat, schalten Sie die Trapezkorrektur bitte aus und positionieren Sie den Projektor so, dass er im rechten Winkel auf die Projektionswand weist.

- Auch wenn der Projektor noch unter Garantie steht, fallen Reparaturkosten an, wenn ein Fehler auf sehr langen ununterbrochenen Betrieb (wie 24 Stunden) zurückzuführen ist oder der Projektor aufgestellt und in Betrieb genommen wurde, ohne die "[Vorsichtsmaßregeln bei der Aufstellung"](#page-18-1) (Seite [19](#page-18-1)) zu beachten.
- Betrieb bei hohen Umgebungstemperaturen oder in einer Umgebung mit einem starken Aufkommen an Staub, Ölrauch, Tabakrauch oder anderen Arten von Rauch kann die Austauschzyklen verkürzen und ein häufigeres Austauschen der optischen Engine und anderer Bauteile erforderlich machen. Bitte beachten Sie, dass Ihnen ein solcher Austausch in Rechnung gestellt wird. Für nähere Auskünfte zu den Austauschzyklen und Gebühren wenden Sie sich bitte an eine autorisierte CASIO Kundendienststelle.

#### $\bullet$  **Kondensation**

Wenn Sie den Projektor von einem kalten in einen beheizten Raum bringen, in einem kalten Raum ein Heizgerät einschalten und in ähnlichen Situationen kann sich Feuchtigkeit (Kondenswasser) auf der Linse des Projektorobjektivs und/oder im Projektor abschlagen, wodurch das projizierte Bild unscharf wirken kann und Störungen und andere Probleme auftreten können. Schalten Sie in solchen Fällen den Projektor aus und warten Sie eine Weile, bis die Feuchtigkeit auf natürliche Weise verflogen ist. Danach sind auch die projizierten Bilder wieder normal.

#### Stromversorgung für externe Geräte

Ausschalten des Projektorstroms schaltet auch den an externe Geräte abgegebenen Strom aus. Bitte beachten Sie, dass der abgegebene Strom auch dann unterbrochen wird, wenn der Projektor wegen eines Neustarts durch die Selbsttestfunktion, wegen Abschaltung durch die Ausschaltautomatik, aufgrund eines Fehlers oder aus anderen Gründen ausgeschaltet wird. Je nach externem Gerät können durch die Stromunterbrechung in Bearbeitung befindliche Daten verloren gehen oder beschädigt werden. Machen Sie es sich zur Gewohnheit, Daten auf über den Projektor versorgten externen Geräten häufig zu sichern. Bitte beachten Sie, dass CASIO COMPUTER CO., LTD. für den Verlust oder eine Beschädigung von Daten in keiner Weise haftbar ist.

### <span id="page-14-0"></span>Vorsichtsmaßregeln zur Handhabung des Projektors nach der Benutzung

Die Entlüftungsöffnungen des Projektors und der Bereich um die Öffnungen werden im Betrieb sehr heiß und sind auch nach dem Ausschalten des Projektors noch heiß. Sie sollten den Projektor deshalb beim Transportieren immer wie in der Abbildung gezeigt halten.

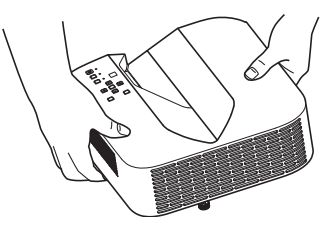

## Vorbereitung

### <span id="page-15-1"></span><span id="page-15-0"></span>Auspacken

Vergewissern Sie sich beim Auspacken des Projektors, dass alle nachstehend aufgeführten Teile im Karton enthalten sind.

- **•** Projektor
- Drahtlose Fernbedienung YT-131 (XJ-UT311WN, XJ-UT351WN)
- Drahtlose Fernbedienung YT-160 (XJ-UT331X, XJ-UT351W)
- Testbatterien (Größe AAA × 2)
- **•** Netzkabel
- Kabelabdeckung
- $\bullet$  Informationsblatt "Sicherheitsmaßregeln"
- $\bullet$  Informationsblatt . Dies zuerst lesen"
- Garantie
- Funkadapter YW-40 (nur XJ-UT311WN)

### <span id="page-15-2"></span>Bedienungsablauf bis zur Projektion

Dieser Abschnitt erläutert den Bedienungsablauf bis zu dem Punkt, an dem die Projektion beginnt.

1. Legen Sie die mit dem Projektor mitgelieferten Testbatterien in die Fernbedienung ein.

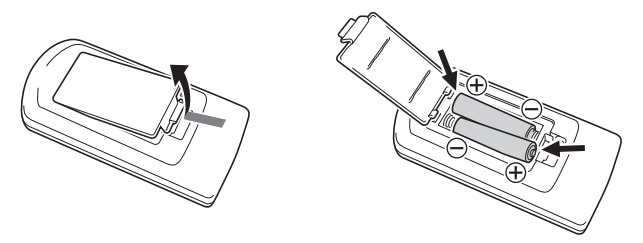

- Verwenden Sie für die Fernbedienung ausschließlich Alkalibatterien.
- 2. Stellen Sie den Projektor auf einem ebenen, soliden Tisch, Schreibtisch oder ein entsprechendes Gestell und sorgen Sie dafür, dass um den Projektor genügend Freiraum vorhanden ist.
	- ["Sicherheitsmaßregeln](#page-5-1)" (Seite [6\)](#page-5-1), "[Vorsichtsmaßregeln zum Betrieb"](#page-11-0) (Seite [12\)](#page-11-0)
	- $\bullet$  ["Aufstellen des Projektors](#page-18-0)" (Seite [19\)](#page-18-0), "[Vorsichtsmaßregeln bei der Aufstellung"](#page-18-1) (Seite [19\)](#page-18-1)

Für Wandmontage des Projektors ist spezielle Hardware zu kaufen. Für die Einzelheiten wenden Sie sich bitte an den Händler, bei dem der Projektor gekauft wurde.

#### 3. Stellen Sie den Vertikalwinkel des Projektors ein.

- ["Vertikalwinkel des Projektors einstellen"](#page-18-2) (Seite [19\)](#page-18-2)
- 4. Verwenden Sie das mitgelieferte Netzkabel, um den Projektor an eine Netzdose anzuschließen.
- 5. Schließen Sie den Projektor an ein Bildausgabe- und/oder Audioausgabegerät an und schalten Sie die Geräte ein.
	- Verbinden mit einem externen Gerät" (Seite [20\)](#page-19-0)

**6.** Schalten Sie den Projektor mit der  $[\cup]$ -Taste ein.

- Beim ersten Einschalten des Projektors erscheint in der Mitte des Projektionsbildschirms das Fenster "Sprachen". Wählen Sie die gewünschte Sprache.
- 7. Drücken Sie einmal die Taste [INPUT], um die Eingangsquelle zu wählen.
	- ["Eingangsquelle wählen \(INPUT\)"](#page-23-3) (Seite [24\)](#page-23-3)
- 8. Stellen Sie das Bild mit dem Fokussierhebel scharf.
	- ["Allgemeine Anleitung](#page-16-0)" (Seite [17\)](#page-16-0)
- 9. Nehmen Sie die Trapezfehlerkorrektur vor und stellen Sie die Helligkeit passend ein.
	- . Manuelle Trapezfehlerkorrektur vornehmen (▲/▼) (KEYSTONE)" (Seite [24\)](#page-23-4), ["Lichtsteuerung"](#page-26-0) (Seite [27\)](#page-26-0).
- 10. Drücken Sie nach Ende des Projektorbetriebs die [U]-Taste, um den Projektor auszuschalten.

parties -

 Dieses Produkt ist auch für das IT-Stromverteilungssystem mit einer Außenleiterspannung von 230 V ausgelegt.

## <span id="page-16-0"></span>Allgemeine Anleitung

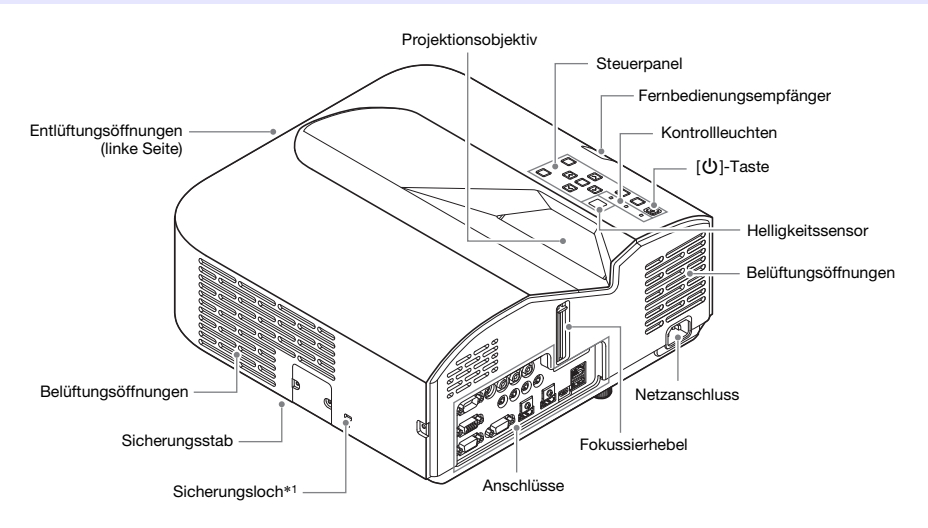

\*1 Das Diebstahlsicherungsloch dient zum Sichern des Geräts mit einer Diebstahlschutzkette. Näheres hierzu finden Sie auf der Kensington Lock Website unter [http://www.kensington.com/.](http://www.kensington.com/)

### Steuerpanel und Kontrollleuchten

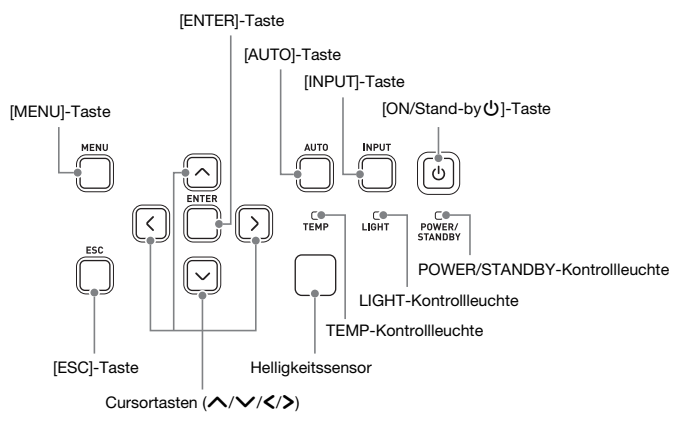

### <span id="page-17-0"></span>Anschlüsse

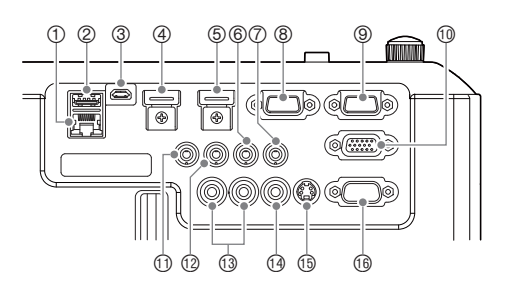

- 1LAN-Anschluss (nur Netzwerk-Modelle)
- 2USB-A (5V/2A)-Port (XJ-UT311WN, XJ-UT351WN) oder DC (5V/2A)-Port (XJ-UT331X, XJ-UT351W)
- 3LOGO-Port
- 4HDMI 2-Anschluss (nur XJ-UT351W und XJ-UT351WN)
- 5HDMI 1-Anschluss
- 6AUDIO IN 1-Anschluss
- 7AUDIO IN 2-Anschluss
- 8MONITOR OUT-Anschluss
- 9COMPUTER IN 1-Anschluss
- **10 COMPUTER IN 2-Anschluss**
- bl MIC-Anschluss
- 12 AUDIO OUT-Anschluss
- **13 AUDIO IN R L-Anschlüsse**
- f4 VIDEO-Anschluss
- bp S-VIDEO-Anschluss
- **66** SERIAL-Port

### <span id="page-18-0"></span>Aufstellen des Projektors

Stellen Sie den Projektor auf einem waagerechten und stabilen Schreibtisch, Tisch oder Gestell auf. Achten Sie dabei auf ausreichenden Freiraum an den Seiten und auf der Rückseite des Projektors, um richtige Belüftung sicherzustellen. Die Abbildungen unten zeigen, wie der Projektor für optimale Projektion zur Bildwand angeordnet werden sollte.

#### <span id="page-18-2"></span>Vertikalwinkel des Projektors einstellen

- 1Drehen Sie zum Feineinstellen des vertikalen Winkels des Projektors den einzelnen Fuß vorn am Projektorboden.
- 2Drehen Sie zum Feineinstellen des horizontalen Winkels des Projektors die beiden Füße hinten am Projektorboden.

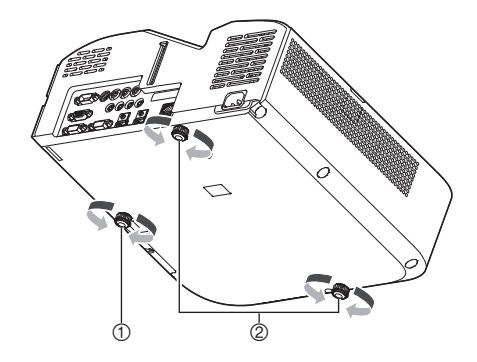

#### **Testmuster**

Bildwand

Sie können beim Einrichten des Projektors ein Testmuster projizieren, um die richtige Bildgröße, Projektorausrichtung usw. leichter ermitteln zu können. Näheres hierzu finden Sie unter ["Testmuster-](#page-27-1)[Projektion](#page-27-1)" auf Seite [28](#page-27-1).

### <span id="page-18-1"></span>Vorsichtsmaßregeln bei der Aufstellung

- Verwenden Sie eine Netzdose in der Nähe, die Sie leicht erreichen können, wenn Sie den Projektor vom Netz trennen müssen.
- Halten Sie einen Abstand von mindestens 6 cm zwischen der Projektorfront (von wo das Licht ausgestrahlt wird) und der Projektionsfläche (Bildwand) ein. Halten Sie einen Abstand von mindestens 30 cm zwischen benachbarten Flächen und den anderen Seiten des Projektors ein. Innerhalb der obigen Abstände vom Projektor sollten sich keine anderen Objekte befinden. Dabei ist besonders darauf zu achten, dass Objekte von den Lufteinlass- und Auslassöffnungen des Projektors ferngehalten werden.
- Durch den Luftstrom von einer Klimaanlage kann die im Umkreis des Projektionsobjektivs abgestrahlte Hitze so verteilt werden, dass im projizierten Bild Hitzeverzerrungen auftreten. Passen Sie in solchen Fällen bitte den Luftstrom der Klimaanlage an oder bewegen Sie den Projektor an einen anderen Ort.

### <span id="page-19-0"></span>Verbinden mit einem externen Gerät

Bevor Sie mit der Projektion beginnen, sind zunächst ein Computer, Videogerät und/oder andere externe Geräte an den Projektor anzuschließen.

- Näheres zur Lage der Anschlüsse, die den Nummern in Spalte ["Projektor-Anschluss](#page-19-1)" der Tabelle entsprechen, finden Sie unter ["Anschlüsse](#page-17-0)" (Seite [18](#page-17-0)).
- Wenn das Kabel für einen Anschluss beim Projektor nicht enthalten ist, verwenden Sie bitte ein handelsübliches Kabel. Stellen Sie beim Wählen eines Kabels bitte sicher, dass die Stecker des Kabels für die Ausführung der Anschlüsse am Projektor bzw. anderen Geräten geeignet sind.

#### Anschließen an ein Bildausgabeberät

Am Projektor können mehrere Bildausgabegeräte gleichzeitig angeschlossen sein. Wählen Sie mit der [INPUT]-Taste das Gerät, dessen Bild Sie projizieren möchten.

<span id="page-19-1"></span>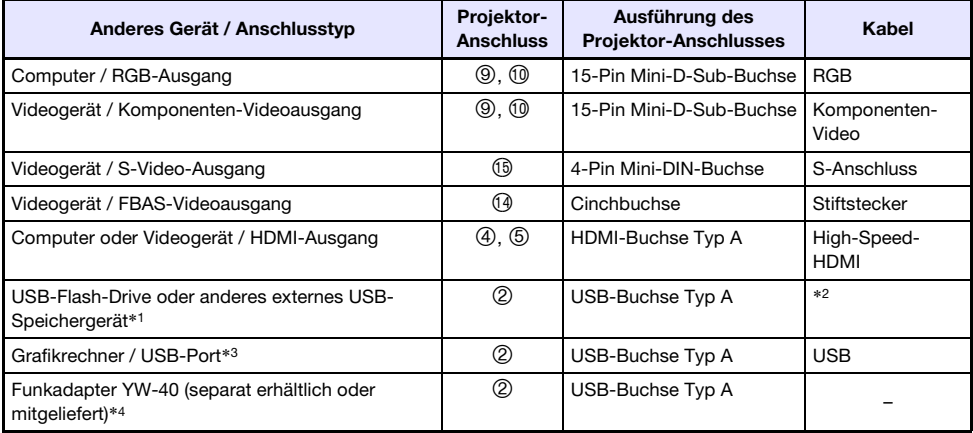

\*1 Nur Netzwerk-Modelle. Näheres zur Bedienung nach dem Anschluss finden Sie im Abschnitt "[Projizieren über den USB-Eingang \(nur Netzwerk-Modelle\)](#page-38-1)" (Seite [39](#page-38-1)).

\*2 Siehe "[Anschließen eines USB-Speichergeräts an den Projektor"](#page-39-0) (Seite [40](#page-39-0)).

- \*3 Nur Netzwerk-Modelle. Näheres zur Bedienung nach dem Anschluss finden Sie im Abschnitt "[Projizieren des Displayinhalts eines Grafikrechners"](#page-44-0) (Seite [45\)](#page-44-0).
- \*4 Nur Netzwerk-Modelle. Näheres zur Bedienung nach dem Anschluss siehe separate "Bedienungsanleitung Netzwerk-Funktionen".

### Anschließen an ein Audio-Eingabegerät

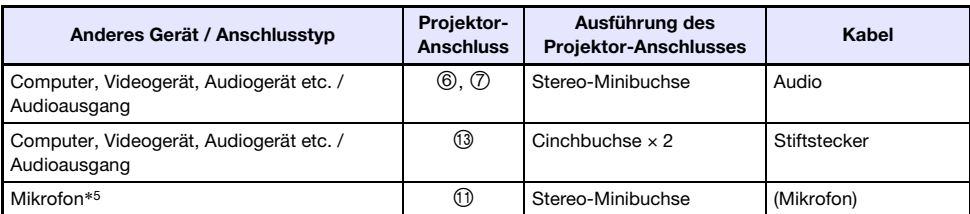

\*5 Mikrofone mit Stromversorgung über den Eingang nicht unterstützt.

#### Anschließen eines externen Displays und/oder externen Lautsprechers

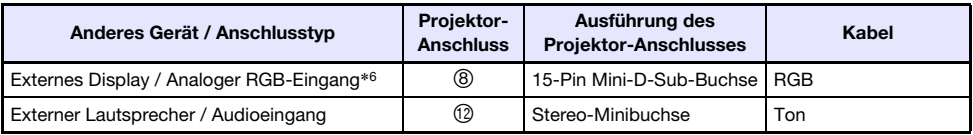

\*6 Nähere Einzelheiten siehe "[Benutzen des MONITOR OUT-Anschlusses"](#page-52-0) (Seite [53\)](#page-52-0).

#### Andere Anschlüsse

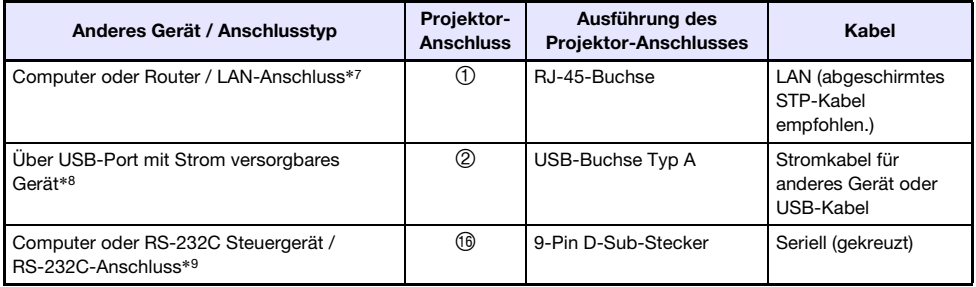

\*7 Nur Netzwerk-Modelle. Näheres finden Sie in der separaten "Bedienungsanleitung Netzwerk-Funktionen".

\*8 Nähere Einzelheiten siehe "[Versorgen externer Geräte mit Strom](#page-50-1)" (Seite [51](#page-50-1)).

\*9 Nähere Einzelheiten siehe "[Projektorsteuerung über RS-232C-Schnittstelle](#page-56-0)" (Seite [57](#page-56-0)).

### <span id="page-21-0"></span>Mit Funkadapter YW-40 mitgelieferte Abdeckung

Bei einem separat erhältlichen Funkadapter YW-40 ist eine Diebstahlschutz-Abdeckung enthalten, diese Abdeckung kann aber bei diesem Projektortyp nicht angebracht werden. Zum Diebstahlschutz des Funkadapters nach dem Anschluss an den Projektor verwenden Sie bitte die beim Projektor mitgelieferte Kabelabdeckung.

### <span id="page-21-1"></span>Anbringen und Abnehmen der Kabelabdeckung

Schalten Sie den Projektor vor dem Anbringen oder Abnehmen der Kabelabdeckung aus und ziehen Sie seinen Netzstecker aus der Netzdose. Warten Sie nach dem Ausschalten des Projektors eine Weile, damit dieser abkühlen kann.

#### Kabelabdeckung anbringen

- 1. Drehen Sie den Projektor um und hängen Sie die Kabelabdeckung mit dem Haken in das am Projektor vorgesehene Loch (Abbildung 1).
- 2. Drehen Sie die Kabelabdeckung in die Richtung des Pfeils in Abbildung 2, um sie am Projektor zu befestigen.
- 3. Setzen Sie die Schraube der Kabelabdeckung auf das Schraubenloch am Projektor (Abbildung 3) an und ziehen Sie die Schraube mit einem Kreuzschlitzschraubenzieher fest (Abbildung 4).

#### Kabelabdeckung abnehmen

- 1. Lösen Sie mit einem Kreuzschlitzschraubenzieher die Kabelabdeckungsschraube so weit, dass sie sich vom Projektor löst (ohne sie aus der Abdeckung zu entfernen).
- 2. Lösen Sie die Schraubenseite der Kabelabdeckung vom Projektor und haken Sie den Abdeckungshaken aus dem Projektor aus.

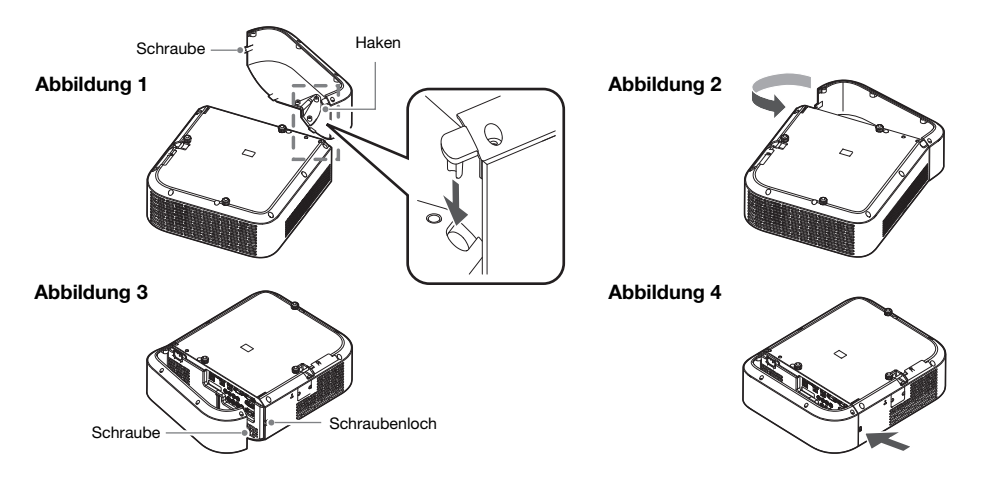

### <span id="page-22-0"></span>Fernbedienung

Die Bedienung des Projektors erfolgt über die dazu mitgelieferte Fernbedienung. Richten Sie die Fernbedienung bei der Bedienung mit dem Signalgeber auf einen der Signalempfänger des Projektors. Die maximale Reichweite des Fernbedienungssignals beträgt circa 5 Meter (zwischen Signalgeber und Empfänger).

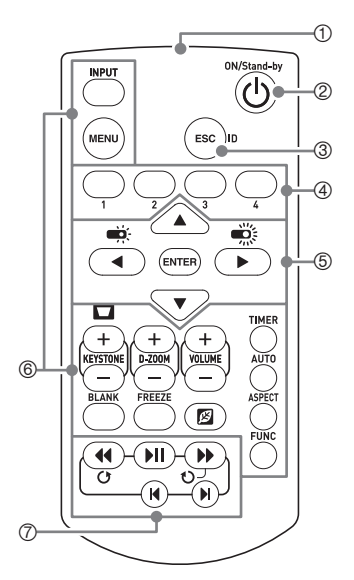

1Fernbedienungs-Signalgeber

- 2Zum Ein- und Ausschalten des Stroms.
- 3Zum Verlassen des aktuell angezeigten Menüs oder zum Abbrechen eines Vorgangs drücken.
- 4Zum Einstellen der Fernbedienungs-ID verwendete Tasten. Siehe "[Einstellen der Fernbedienungs-ID und Projektor-ID](#page-29-0)" (Seite [30](#page-29-0)).
- 5Die Cursortasten ([S][T][W][X]) dienen zum Bewegen zwischen Menüpunkten und zum Ändern von Einstellwerten. Drücken Sie die [ENTER]-Taste, um einen Menüpunkt zu wählen oder eine Funktion auszuführen.
- 6Drücken einer dieser Tasten führt die betreffende Funktion aus. Näheres über die Funktionen der einzelnen Tasten finden Sie unter "Grundbedienung von Bild und Audio während der [Projektion](#page-23-1)" (Seite [24](#page-23-1)), "Benutzen des Präsentationstimers [\(TIMER\)](#page-29-1)" (Seite [30\)](#page-29-1) und "[Benutzen des Setup-Menüs \(MENU\)"](#page-31-0) (Seite [32](#page-31-0)).
- 7Diese Tasten werden nur bei den Network-Modellen verwendet. Sie dienen hauptsächlich für die Projektion mit dem Dateibetrachter (Seite [39](#page-38-1)).

#### **O** Wichtia!

 Um einem Entladen der Batterien vorzubeugen, verwahren Sie die Fernbedienung bitte so, dass die Tasten nicht ungewollt gedrückt werden.

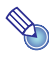

#### Hinweis

Änderungen der technischen Daten ohne vorherige Ankündigung vorbehalten.

## Bedienen des Projektors

<span id="page-23-0"></span>Soweit nicht ausdrücklich anders angegeben, erfolgt die Bedienung in diesem Abschnitt mit der Fernbedienung. Wenn an Projektor und Fernbedienung die gleiche Taste vorhanden ist, kann die betreffende Bedienung mit beiden Tasten vorgenommen werden.

### <span id="page-23-1"></span>Grundbedienung von Bild und Audio während der Projektion

### <span id="page-23-2"></span>Grundbedienungsliste

<span id="page-23-5"></span><span id="page-23-4"></span><span id="page-23-3"></span>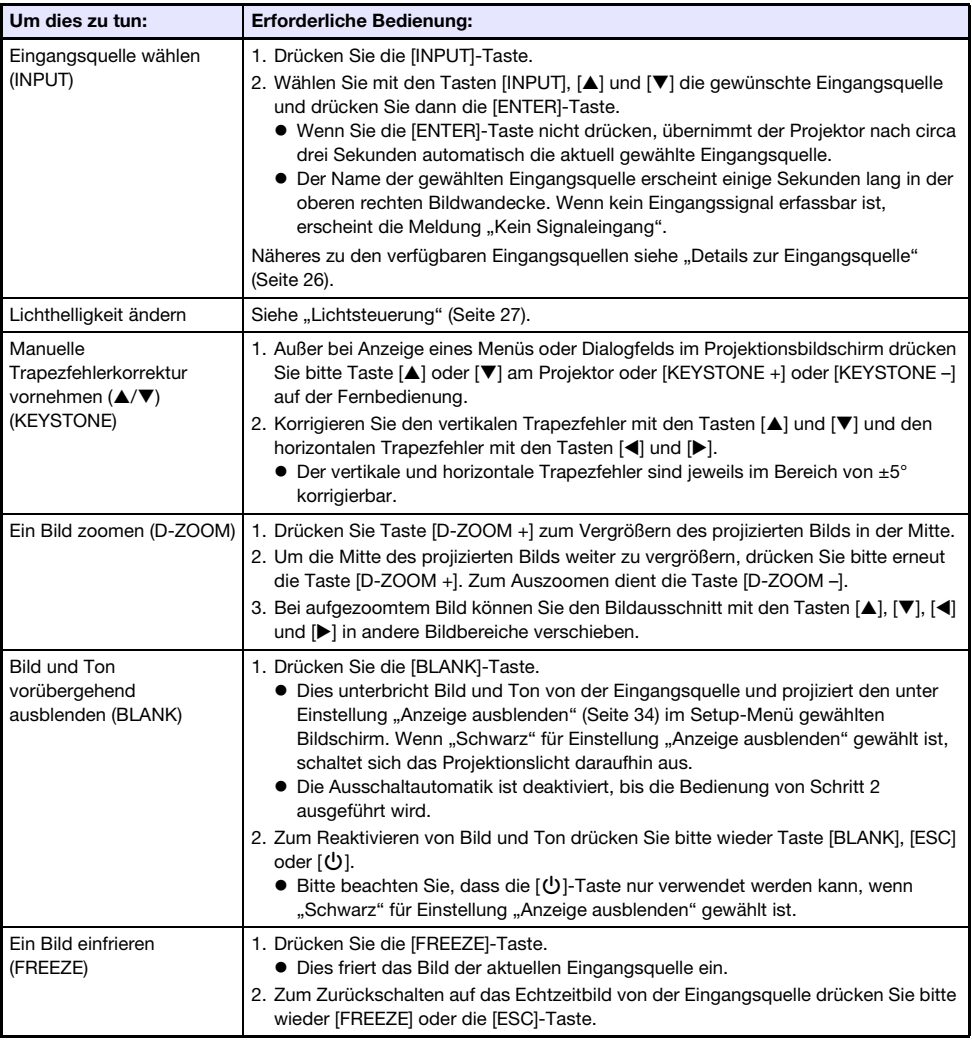

Drücken Sie zum Beenden der nachstehenden Vorgänge die [ESC]-Taste.

<span id="page-24-1"></span><span id="page-24-0"></span>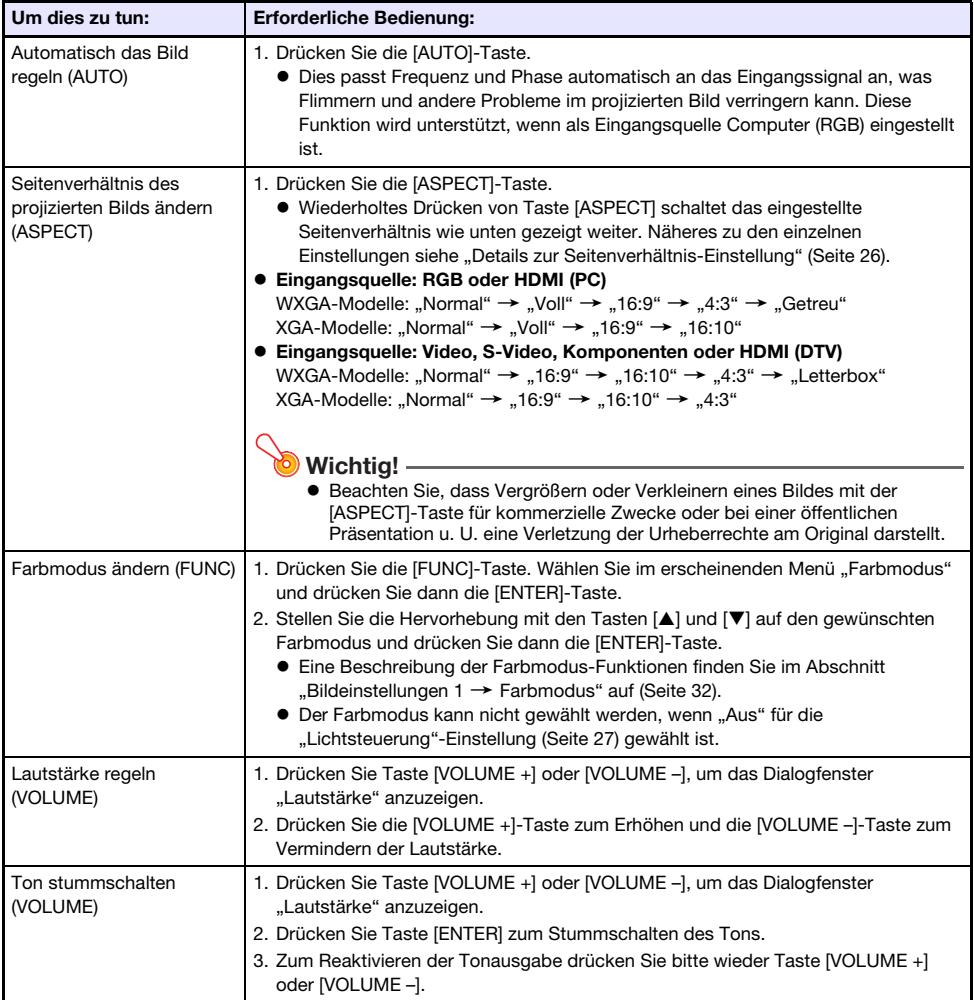

### <span id="page-25-1"></span>Details zur Seitenverhältnis-Einstellung

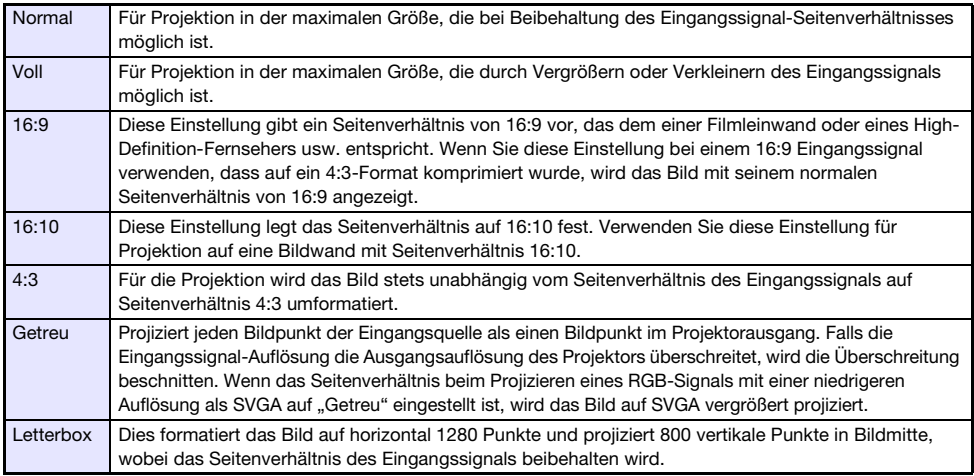

Näheres zur Beeinflussung des projizierten Bilds durch das Seitenverhältnis finden Sie unter "[Seitenverhältnis-Einstellung und projiziertes Bild"](#page-54-0) (Seite [55](#page-54-0)).

### <span id="page-25-0"></span>Details zur Eingangsquelle

Wählen einer Eingangsquelle durch Wählen eines Eingangs mit der [INPUT]-Taste legt auch den Projektoranschluss fest, dessen Bildsignal projiziert wird. Es legt gleichzeitig auch automatisch den Eingang fest, dessen Audiosignal vom Projektor ausgegeben wird.

In der nachstehenden Tabelle sind die Optionen für die Wahl der Eingangsquelle gezeigt. Näheres dazu, welche Anschlüsse den Nummern in der Tabelle entsprechen, finden Sie unter "[Anschlüsse"](#page-17-0) (Seite [18\)](#page-17-0).

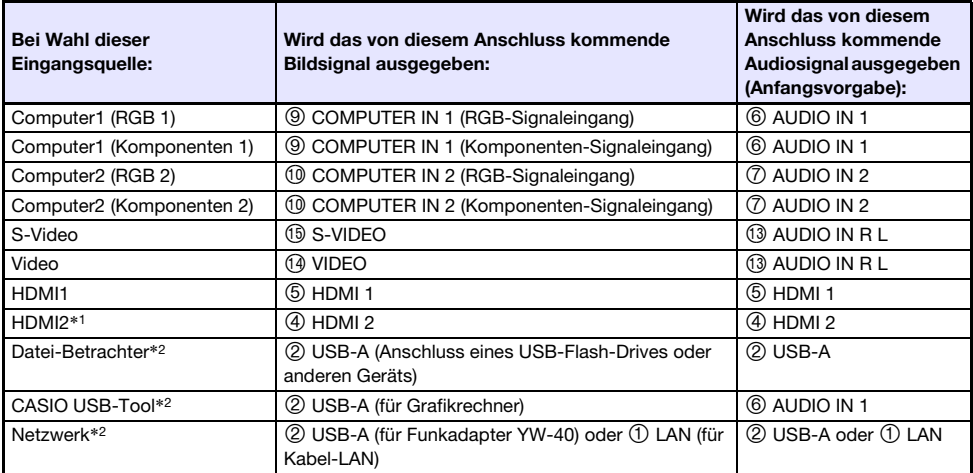

\*1 Nur XJ-UT351W und XJ-UT351WN

\*2 Nur Netzwerk-Modelle

#### Unterstützte Signale

Informationen zu den Signalen, die von diesem Projektor unterstützt werden, finden Sie auf der CASIO Website.

### Ändern des Audioeingangs

Anstelle der Audio-Eingänge der Vorgabe, die in der obigen Tabelle in der Spalte ganz rechts gezeigt sind, können Sie jeder Eingangsquelle auch einen der folgenden Anschlüsse zuweisen: AUDIO IN 1, AUDIO IN 2, AUDIO IN R L. Einzelheiten finden Sie unter "[Ändern des Audioeingangs"](#page-28-0) auf Seite [29](#page-28-0).

#### Auflösung

Je nach Projektormodell ist die Projektionsauflösung fest auf XGA (1024 × 768 Pixel) oder WXGA (1280 × 800 Pixel) eingestellt. Bilder können grob wirken und Text oder andere Zeichen sind eventuell schwer lesbar oder es können Moiré-Effekte auftreten, wenn das Eingangssignal von einem Computer nicht zur Projektionsauflösung des Projektors passt. Probieren Sie in solchen Fällen die folgenden Maßnahmen.

 Stellen Sie versuchsweise die Ausgangsauflösung des Computers auf die Projektionsauflösung des Projektors ein.

Näheres zur Projektionsauflösung des Projektors finden Sie im Abschnitt ["Technische Daten"](#page-59-0) (Seite [60\)](#page-59-0). Näheres zum Ändern von Einstellungen beim Computer schlagen Sie bitte in dessen Benutzerdokumentation nach.

 Ändern Sie die Einstellung von "Seitenverhältnis" auf "Getreu" (Gilt nur für Modelle, die WXGA-Projektionsauflösung unterstützen). Bei Einstellung "Getreu" projiziert der Projektor das Bild des Eingangssignals in unveränderter Größe (1 Bildpunkt des Eingangssignals entspricht einem Bildpunkt im Projektorausgang).

Näheres zum Einstellen des Seitenverhältnisses finden Sie unter "[Seitenverhältnis des projizierten](#page-24-0)  [Bilds ändern \(ASPECT\)"](#page-24-0) (Seite [25\)](#page-24-0).

### <span id="page-26-0"></span>Lichtsteuerung

Mit der Lichtsteuerung können Sie die Lichtleistung (Lichtquellenhelligkeit) des Projektors einstellen. Wenn "Ein" für "Lichtsteuerung" (Seite [35](#page-34-0)) im Setup-Menü eingestellt ist (Anfangsvorgabe), kann die Lichtleistung in sieben Stufen angepasst werden. Wählen von "Ein" für "Lichtsensor" (Seite [35\)](#page-34-1) im Setup-Menü passt die Lichtleistung automatisch an die vorliegenden Lichtverhältnisse an.

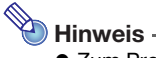

• Zum Projizieren mit maximaler Lichtquellenhelligkeit wählen Sie bitte "Aus" für "Lichtsteuerung" im Setup-Menü. Bei Wahl von "Aus" kann die Lichtausgabe nicht angepasst werden und der Lichtsensor ist deaktiviert.

Drücken Sie zum Beenden der nachstehenden Vorgänge die [ESC]-Taste.

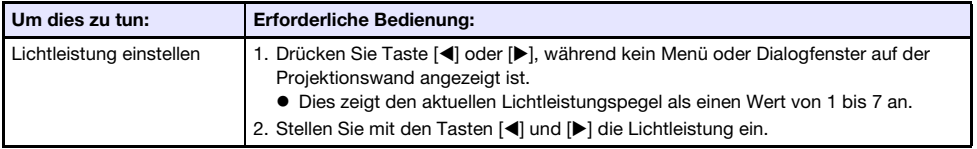

### <span id="page-27-0"></span>Digitale Bildschirm-Verschiebung

Mit dem Vorgehen dieses Abschnitts können Sie das projizierte Bild unter Beibehaltung des Seitenverhältnisses verkleinern und das Projektionsbild vertikal oder horizontal verschieben, ohne dazu den Projektor bewegen zu müssen.

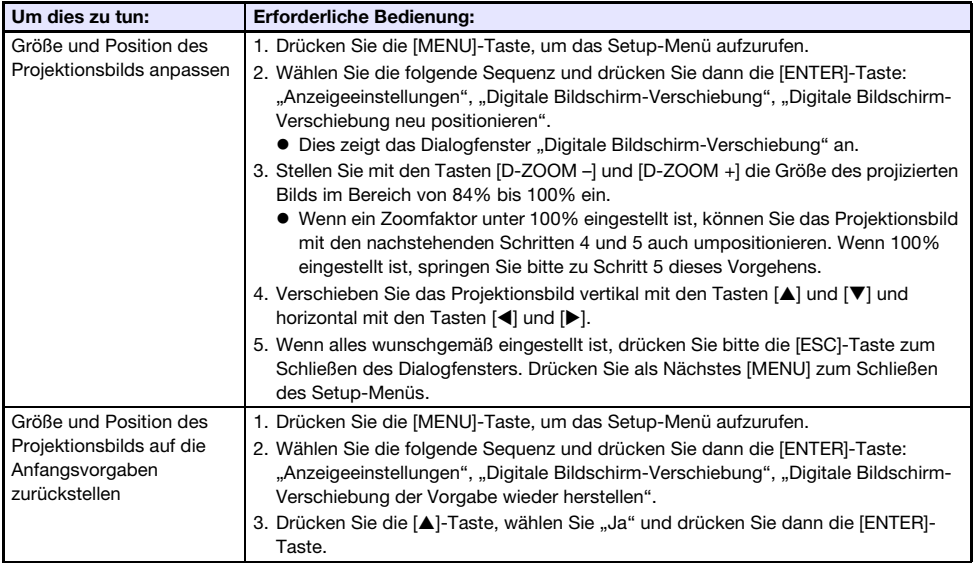

## <span id="page-27-1"></span>Testmuster-Projektion

Mit der nachstehenden Bedienung können Sie den Projektor bei "Anzeige ohne Signal" (Seite [34\)](#page-33-1) oder "Anzeige ausblenden" (Seite [34\)](#page-33-0) ein Testmuster projizieren lassen. Verwenden Sie das Testmuster beim Einstellen der Projektionswand-Parameter (Position, Größe, Trapezfehlerkorrektur, Fokus, Seitenverhältnis, Digitale Bildschirm-Verschiebung etc.). Das Testmuster ist auch praktisch beim Vornehmen von Feineinstellungen nach einer Wandmontage des Projektors.

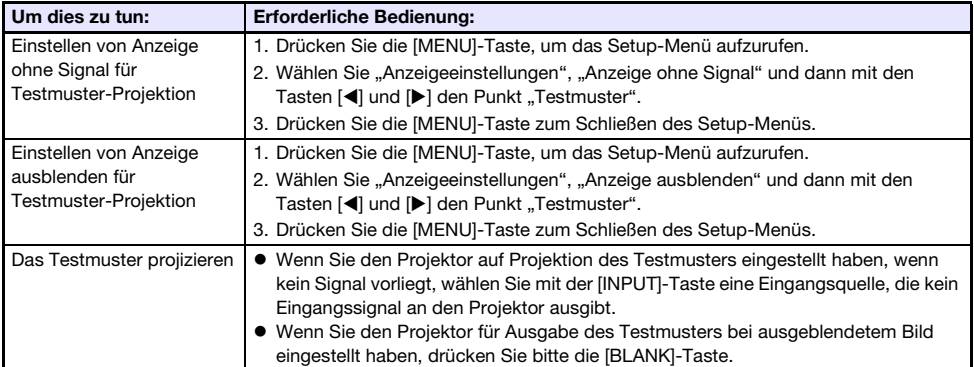

### Wichtig!

Während des Projizierens eines Testmusters ist Ausschaltautomatik (Seite [35\)](#page-34-2) deaktiviert.

## <span id="page-28-0"></span>Ändern des Audioeingangs

Durch Wählen einer Eingangsquelle gibt der Projektor das über den betreffenden Bildeingang erhaltene Bild und den über den Audioeingang erhaltenen Ton aus. Die Eingangsquellen sind den Bildeingängen zwar fest zugewiesen, Sie können den Bildeingabe-Anschluss der Anfangsvorgabe aber auf einen der folgenden Anschlüsse ändern: AUDIO IN 1, AUDIO IN 2, AUDIO IN R L.

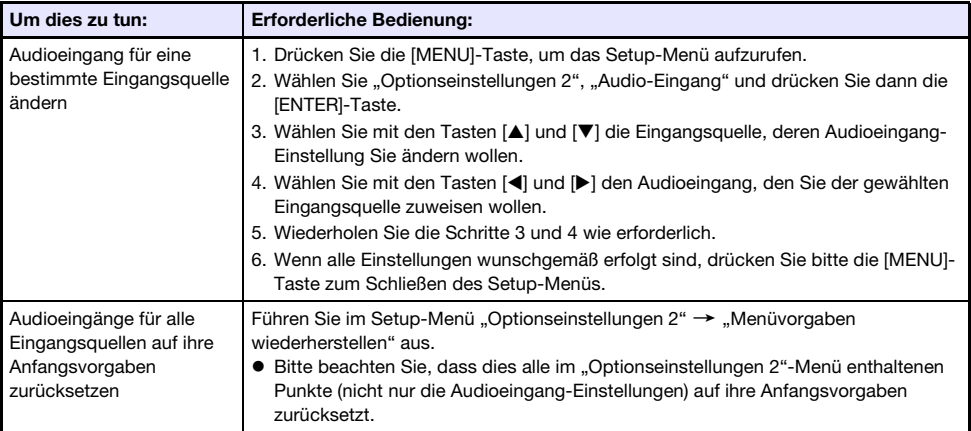

Näheres zu den Anfangsvorgaben der Audioeingänge für die einzelnen Eingangsquellen finden Sie unter ["Details zur Eingangsquelle](#page-25-0)" (Seite [26](#page-25-0)).

### <span id="page-28-1"></span>Controlpanel-Sperre

Die Controlpanel-Sperre deaktiviert (sperrt) sämtliche Projektortasten mit Ausnahme von [P]. Dies begrenzt die Projektorbedienung auf die Fernbedienung, um einer zufälligen Fehlbedienung vorzubeugen.

<span id="page-28-2"></span>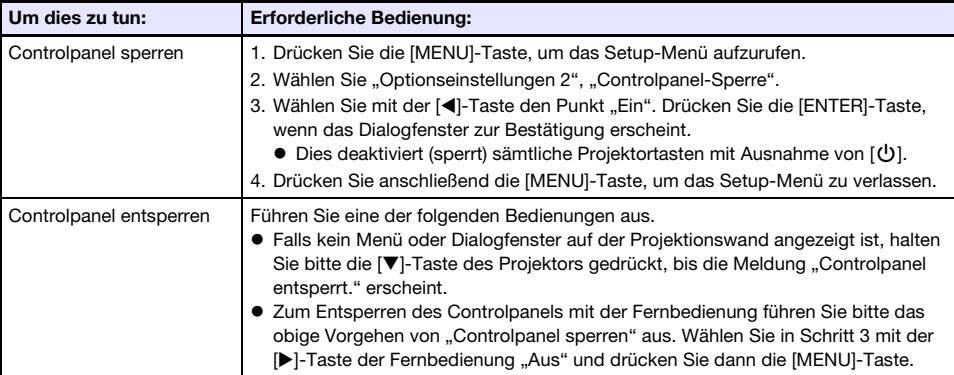

### <span id="page-29-0"></span>Einstellen der Fernbedienungs-ID und Projektor-ID

Die Fernbedienungs-ID und die Projektor-ID sind Nummern von 1 bis 4. Wenn beide IDs übereinstimmen, kann die gesamte Projektorbedienung mit der Fernbedienung erfolgen. Diese Funktion hilft Fernbedienungskonflikte zu vermeiden, wenn sich im gleichen Bereich mehrere Projektoren (bis zu vier) befinden.

Die Anfangsvorgabe für die Fernbedienungs-ID und Projektor-ID ist jeweils "Alle", was bedeutet, dass das Fernbedienungssignal unabhängig von der ID des sendenden/empfangenden Geräts gesendet und empfangen werden kann.

Die Bedienung zu "[Fernbedienungs-ID festlegen](#page-29-4)" in der nachstehenden Tabelle kann nur an der Fernbedienung vorgenommen werden. Diese Bedienung ist auch bei ausgeschaltetem Projektor möglich. Für die anderen Vorgänge starten Sie bitte zuerst den Bildprojektionsbetrieb und führen Sie dann die Bedienung aus.

<span id="page-29-4"></span>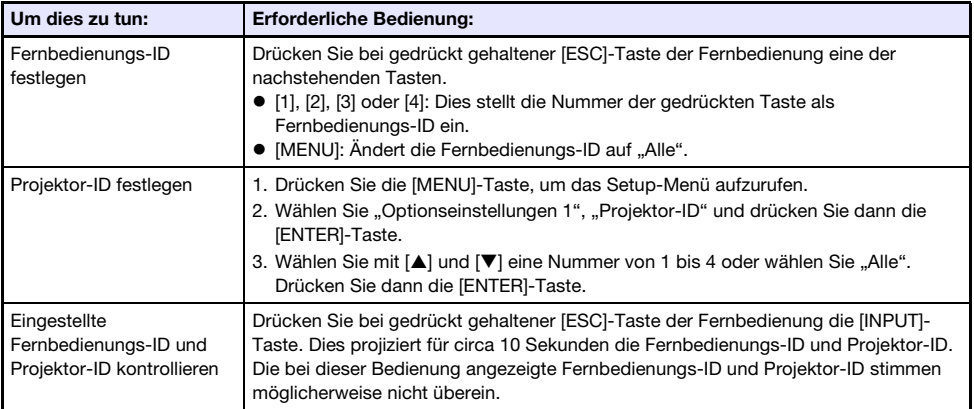

### <span id="page-29-1"></span>Benutzen des Präsentationstimers (TIMER)

Der Präsentationstimer zeigt einen Countdown, der mit einem voreingestellten Zeitwert beginnt. Sie können so kontrollieren, wie viel Zeit während der Präsentation bereits verstrichen ist, und diese auf eine vorgegebene Zeitlänge begrenzen. Der Präsentationstimer kann so konfiguriert werden, dass er im projizierten Bild angezeigt wird.

### <span id="page-29-2"></span>Timer anzeigen

Drücken Sie bei nicht im projizierten Bild angezeigtem Timer einmal die [TIMER]-Taste. Der Timer wird für circa fünf Sekunden angezeigt und verschwindet dann automatisch, wenn im Timer-Funktionsmenü "Aus" für "Kontinuierliche Anzeige" gewählt ist.

### <span id="page-29-3"></span>Timer-Funktionsmenü anzeigen

Drücken Sie bei nicht im projizierten Bild angezeigtem Timer zweimal die [TIMER]-Taste. Falls der Timer angezeigt ist, drücken Sie die [TIMER]-Taste bitte einmal.

### <span id="page-30-0"></span>Timer-Einstellungen konfigurieren

- 1. Rufen Sie mit der [TIMER]-Taste das Timer-Funktionsmenü auf.
- **2.** Wählen Sie mit den Tasten [ $\Psi$ ] und [ $\triangle$ ] die Einstellung "Position", "Kontinuierliche Anzeige" oder "Startzeit" und ändern Sie diese dann wie nachstehend in der Tabelle beschrieben.

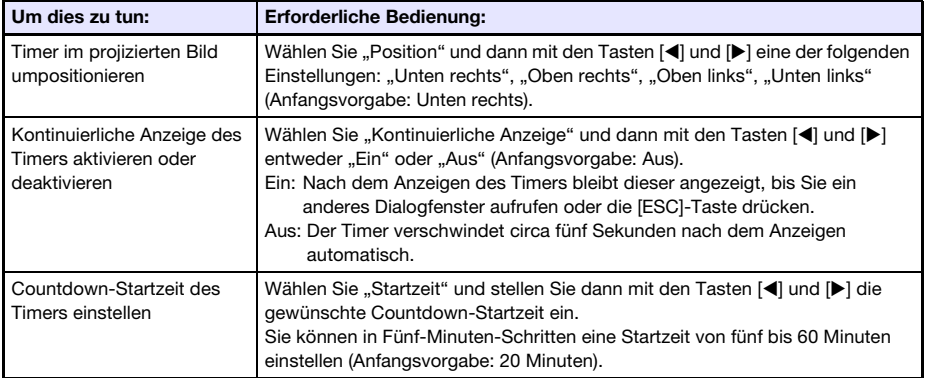

#### 3. Drücken Sie [ESC], um Ihre Einstellungen zu speichern und das Timer-Funktionsmenü zu schließen.

 Um den Timer sofort nach dem Ändern seiner Einstellungen zu starten, wählen Sie mit [T] und [ $\blacktriangle$ ] den Punkt "Timer starten" im Timer-Funktionsmenü und drücken dann die [ENTER]-Taste, bevor Sie im obigen Schritt [ESC] drücken.

### <span id="page-30-1"></span>**Timerbedienung**

Führen Sie alle nachstehenden Timervorgänge bei angezeigtem Timer-Funktionsmenü (Seite [30\)](#page-29-3) aus.

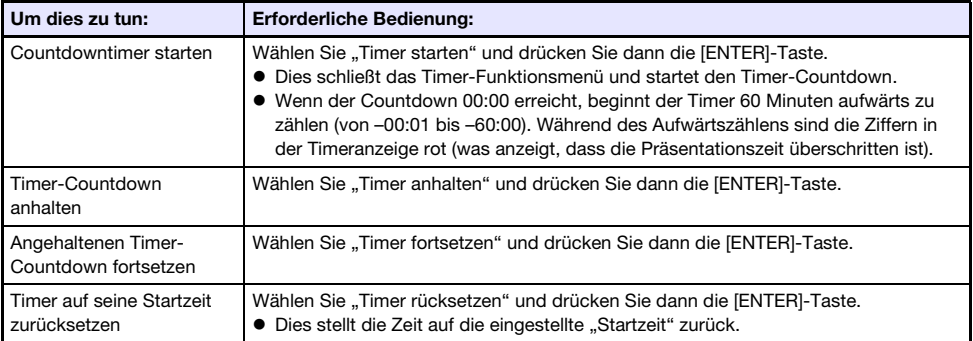

### <span id="page-31-0"></span>Benutzen des Setup-Menüs (MENU)

Drücken der [MENU]-Taste zeigt das Setup-Menü auf der Bildwand an. In diesem Menü können Sie Helligkeit, Kontrast und andere Einstellungen des projizierten Bilds anpassen und die Projektoreinstellungen ändern.

### <span id="page-31-1"></span>Setup-Menü-Einstellungen

 Ein oder mehrere Buchstaben (z.B. RCV) hinter dem Namen eines Menüpunkts zeigen an, dass dieser nur verfügbar ist, wenn bestimmte Eingangsquellen gewählt sind. Die Buchstaben geben die Eingangsquelle(n) an, für die der Menüpunkt verfügbar ist.

R: RGB-Eingang, C: Komponenteneingang, V: S-Video-Eingang oder Video-Eingang,

H: HDMI (PC)-Eingang, D: HDMI (DTV)-Eingang, F: Datei-Betrachter\*1, T: CASIO USB-Tool\*1, N: Netzwerk\*<sup>1</sup>

\*1 Nur Netzwerk-Modelle

- Ein Menüpunkt, hinter dem keine Buchstaben angegeben sind, ist unabhängig von der jeweiligen Eingangsquelle verfügbar.
- $\blacksquare$  hinter einem Menüpunkt zeigt an, dass der Punkt nur bei den Netzwerk-Modell-Projektoren verfügbar ist.
- Die Anfangsvorgabe ist jeweils mit einem Sternchen (\*) gekennzeichnet.

<span id="page-31-2"></span>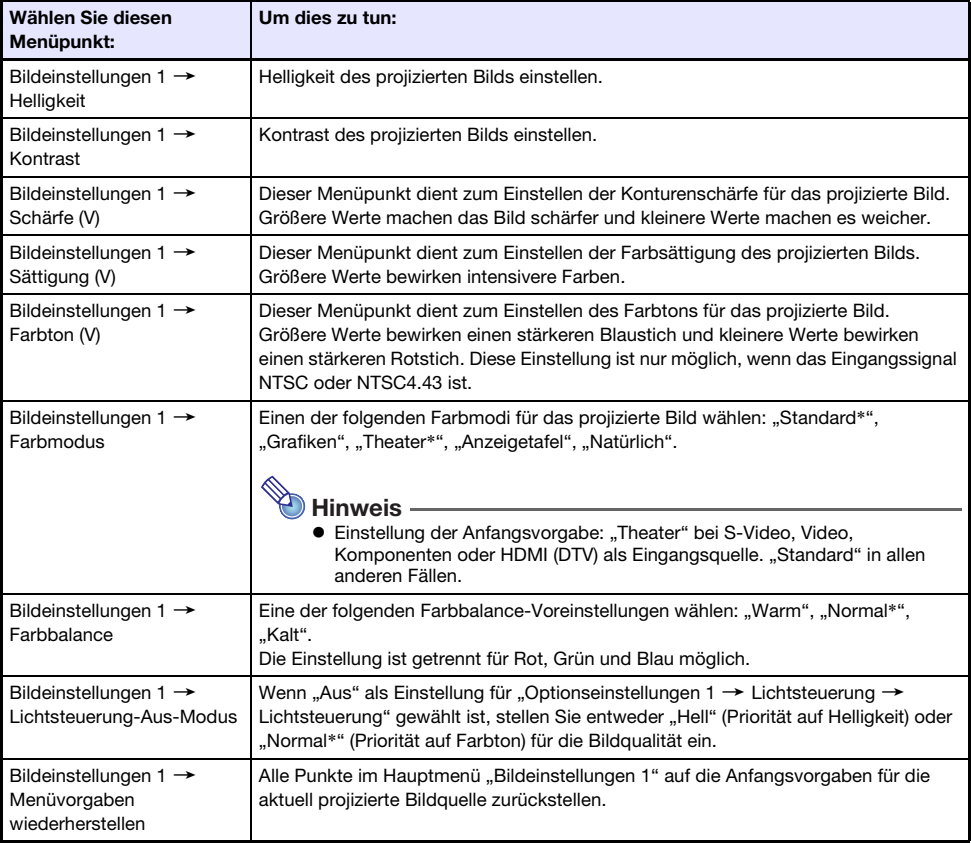

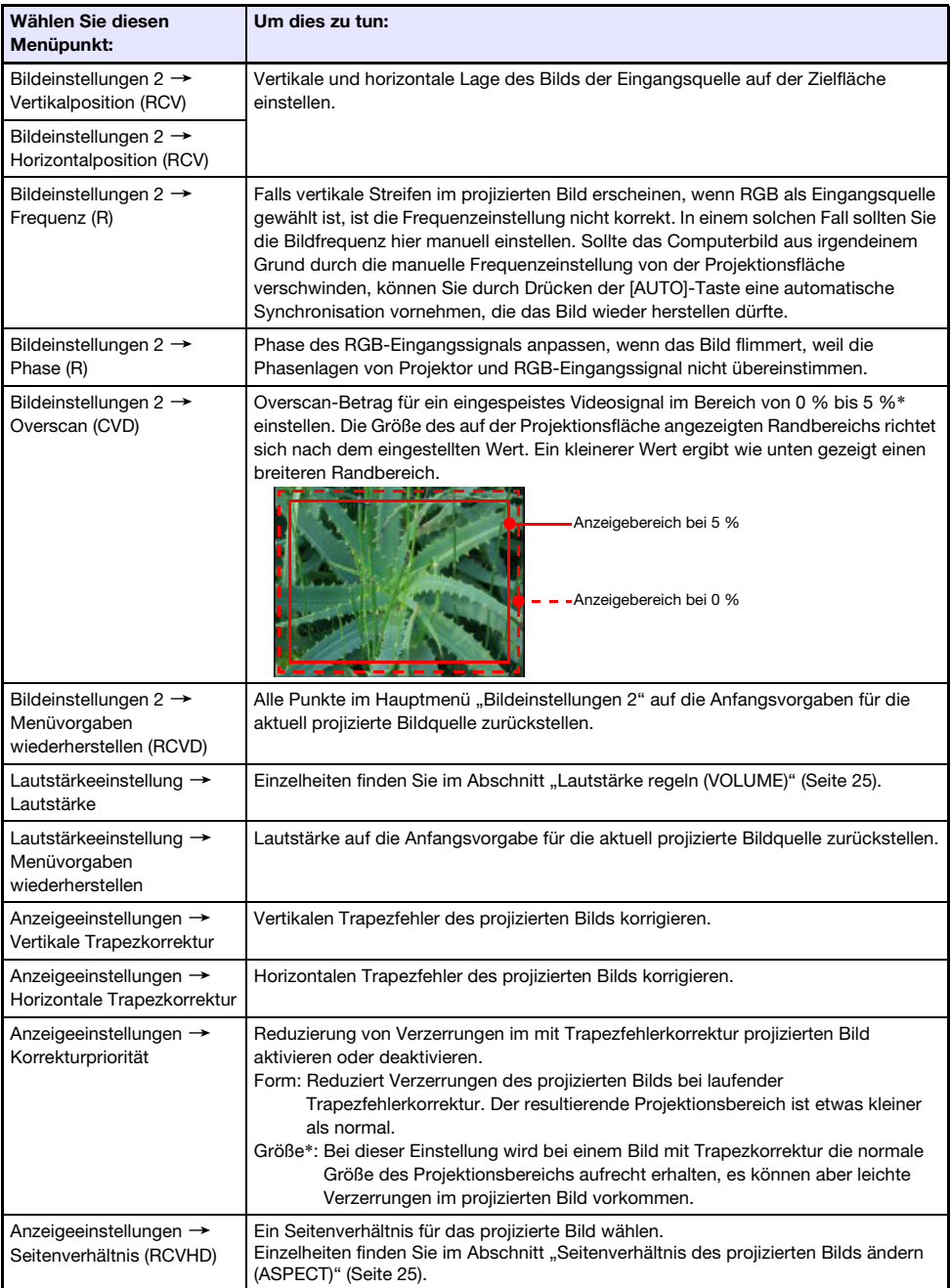

<span id="page-33-2"></span><span id="page-33-1"></span><span id="page-33-0"></span>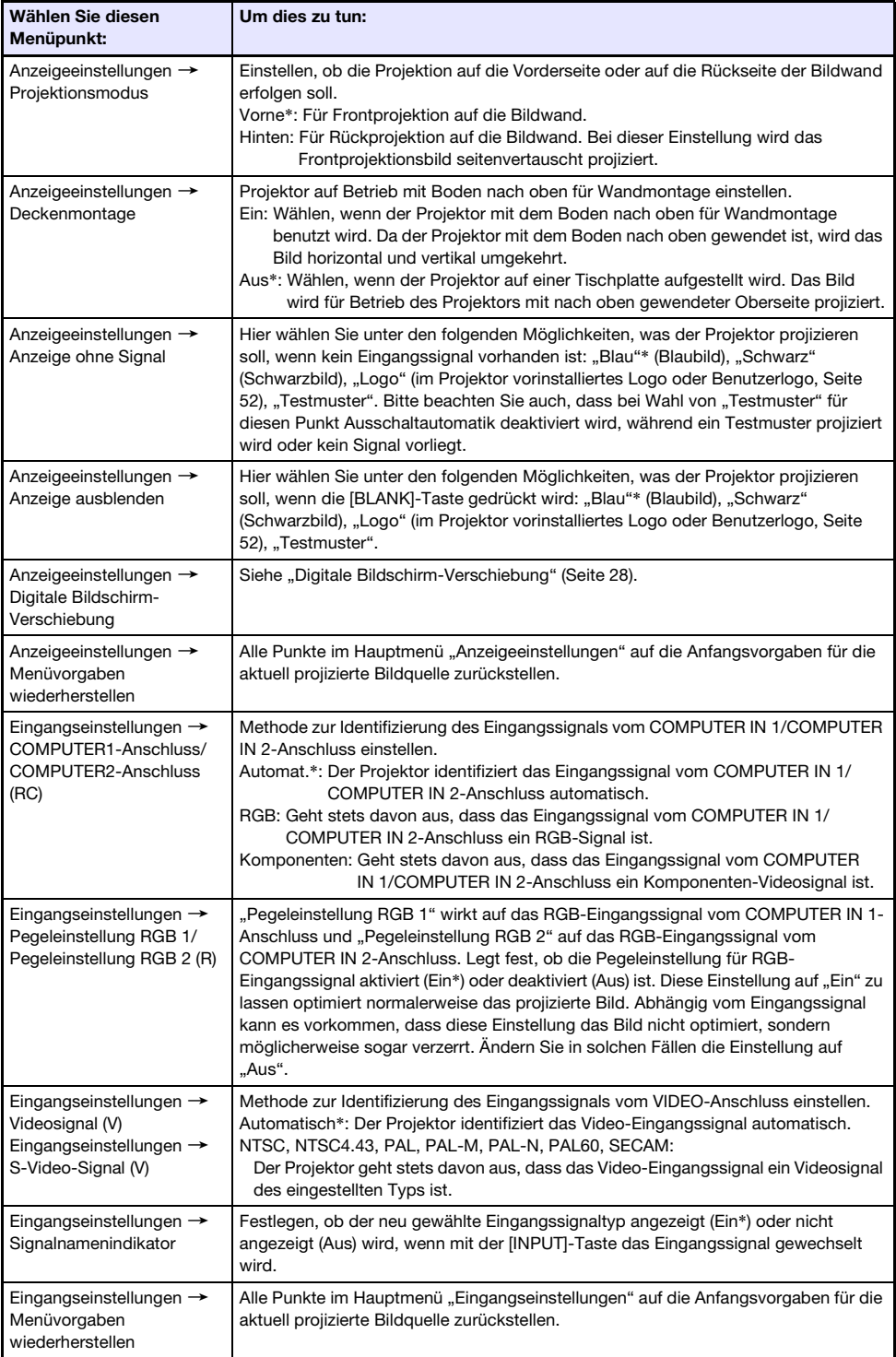

<span id="page-34-3"></span><span id="page-34-2"></span><span id="page-34-1"></span><span id="page-34-0"></span>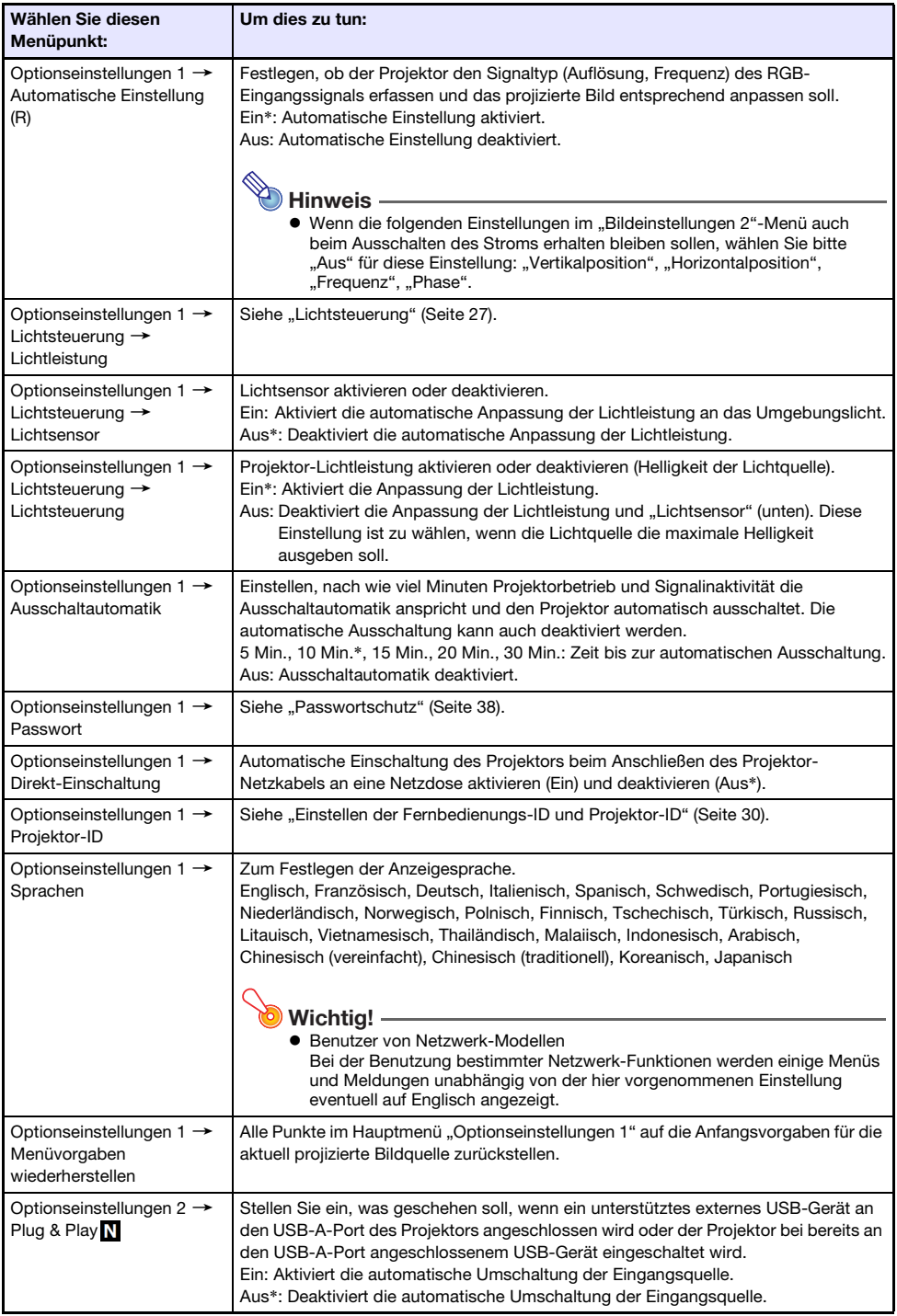

<span id="page-35-0"></span>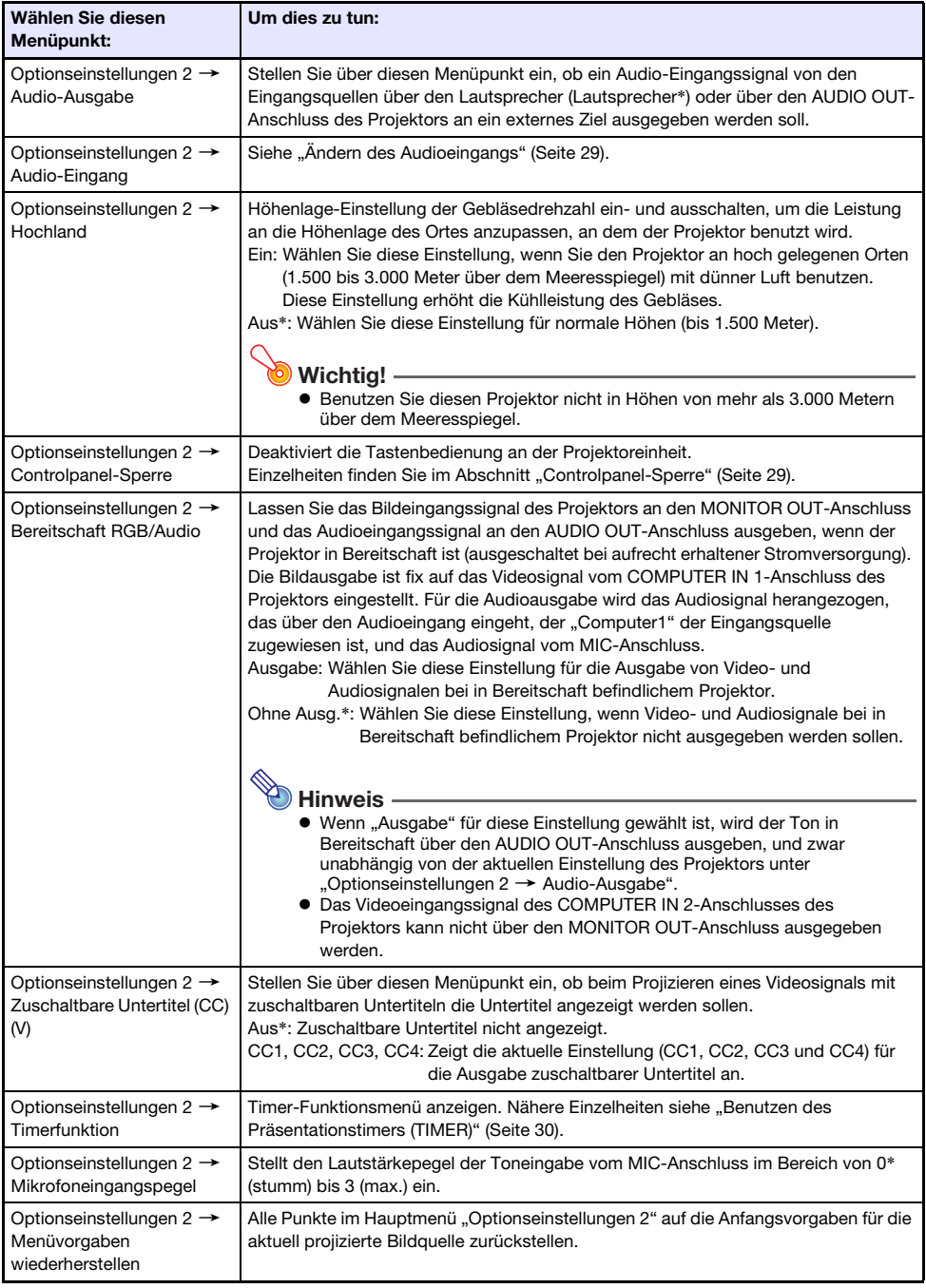

<span id="page-36-1"></span><span id="page-36-0"></span>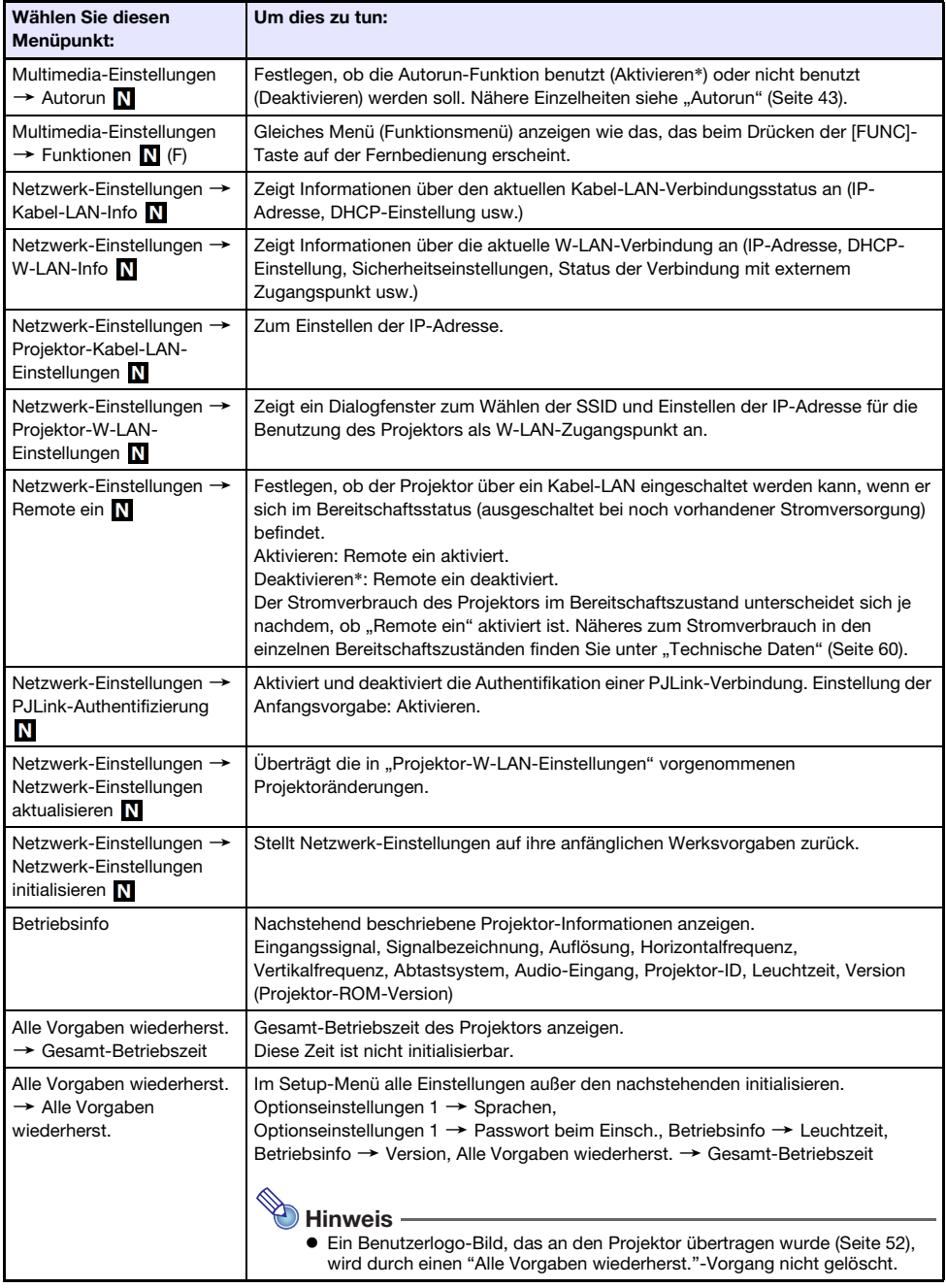

### <span id="page-37-0"></span>Passwortschutz

Der Projektor kann so konfiguriert werden, dass unmittelbar nach dem Einschalten eine Aufforderung zur Passworteingabe erscheint. Dies schützt vor nicht autorisierter Benutzung des Projektors. Beachten Sie die folgenden Punkte, wenn Sie die Passwort-Funktion verwenden.

- Die Passwort-Funktion schützt den Projektor vor unautorisierter Benutzung. Dies stellt jedoch keinen Diebstahlschutz dar.
- Nach dem ersten Aktivieren der Passwort-Funktion muss beim nächsten Einschalten des Projektors das ab Werk voreingestellte Passwort eingegeben werden. Nach dem Aktivieren der Passwort-Funktion sollten Sie das Passwort möglichst bald von der anfänglichen Werksvorgabe auf ein eigenes Passwort umstellen.
- Zum Einstellen des Passworts ist die Fernbedienung erforderlich. Achten Sie darauf, dass die Fernbedienung nicht verloren geht. Tauschen Sie die Batterien der Fernbedienung so bald wie möglich aus, wenn diese schwach werden.
- Beim Eingeben des Passworts müssen die Fernbedienungs-ID und die Projektor-ID übereinstimmen oder entweder die Fernbedienungs-ID oder die Projektor-ID muss auf "Alle" eingestellt sein. Näheres finden Sie unter ["Einstellen der Fernbedienungs-ID und Projektor-ID](#page-29-0)" (Seite [30](#page-29-0)).
- Wenn Sie Ihr Passwort vergessen haben, können Sie den Projektor nicht mehr benutzen. Es ist daher empfehlenswert, das Passwort aufzuschreiben oder anderweitig an einem sicheren Platz zu dokumentieren, um es bei Bedarf wieder zur Verfügung zu haben.

<span id="page-37-1"></span>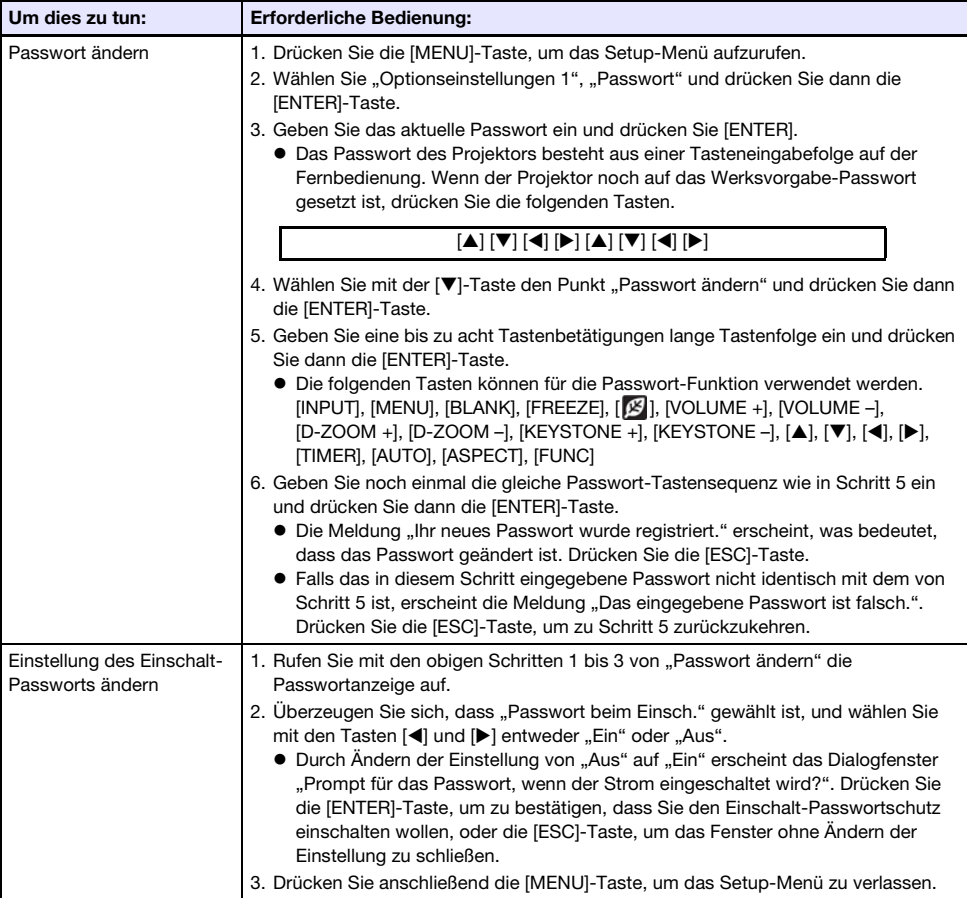

### <span id="page-38-0"></span>Wenn Sie Ihr Passwort vergessen haben...

Sie müssen den Projektor zu einem dafür genannten Kundendienstleister bringen und sich mit einem gültigen Personaldokument (Original oder Kopie von Mitarbeiter-ID, Führerschein usw.) ausweisen. Bitte beachten Sie, dass für das Löschen des Passworts eine Gebühr berechnet wird. Wenn das Passwort wie oben beschrieben gelöscht wird, werden damit außer der Leuchtzeit auch alle anderen Einstellungen des Projektors auf die Werksvorgaben zurückgesetzt.

### <span id="page-38-1"></span>Projizieren über den USB-Eingang (nur Netzwerk-Modelle)

Verwenden Sie den Datei-Betrachter des Projektors, um den Inhalt einer Datei aus einem USB-Speichergerät zu projizieren.

### <span id="page-38-2"></span>Unterstützte Wiedergabedateien

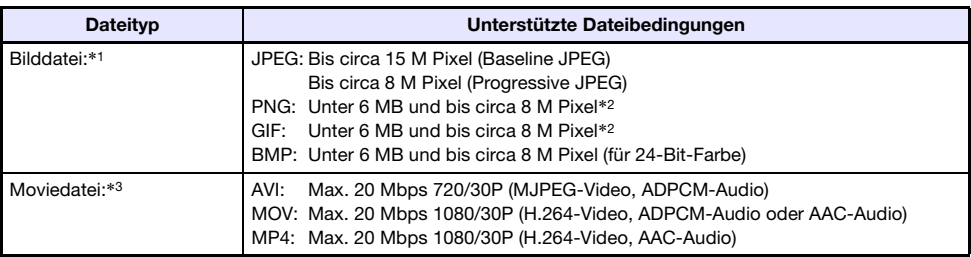

\*1 Auch bei Benutzung eines Projektormodells mit WXGA beträgt die maximale Projektionsauflösung für Bilddaten 1024 × 768, ausgenommen Baseline-JPEG. Im Falle von Baseline-JPEG-Bilddaten beträgt die maximale Projektionsauflösung 1280 × 800.

- \*2 Transparente Farben in PNG- und GIF-formatigen Dateien, bei denen transparente Farben aktiviert sind, werden sämtlich als schwarz wiedergegeben. GIFs mit Animation werden als Standbilder ohne Animation angezeigt.
- \*3 Bei Vor- und Rücklauf in einer Moviedatei mit großer Bitrate kann der Betrieb langsamer ablaufen als im normalen Betrieb oder vorzeitig stoppen. Ein Movie mit einer der oben gezeigten maximalen Bitraten kann normal abgespielt werden, Vor- und Rücklauf werden aber nicht unterstützt.

### <span id="page-38-3"></span>Unterstützte USB-Speichergeräte

Unterstützt wird der Anschluss der nachstehenden Speichergeräte mit FAT/FAT32-Format.

- USB-Flash-Drive
- Speicherkarten (Zum Anschließen einer Speicherkarte an den Projektor ist ein handelsüblicher USB-Kartenleser erforderlich.)
- Mit USB-Massenspeicherklasse (USB Mass Storage Class) kompatible Digitalkameras

Die Benutzung von Speichergeräten mit Format exFAT oder NTFS wird nicht unterstützt.

### <span id="page-39-0"></span>Anschließen eines USB-Speichergeräts an den Projektor

Zum Anschließen von Speichergeräten dient der USB-A-Port

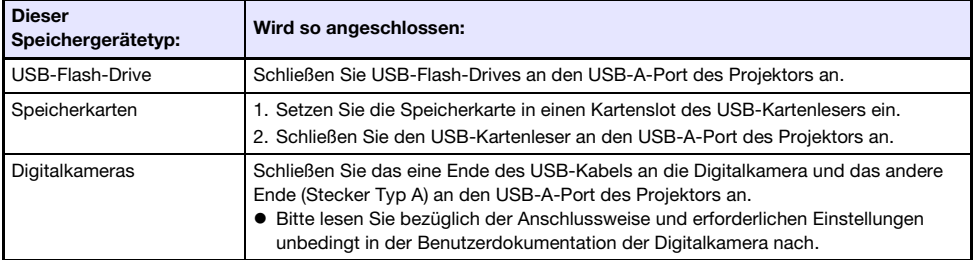

## <span id="page-39-1"></span>Projizieren von Dateien von einem USB-Speichergerät

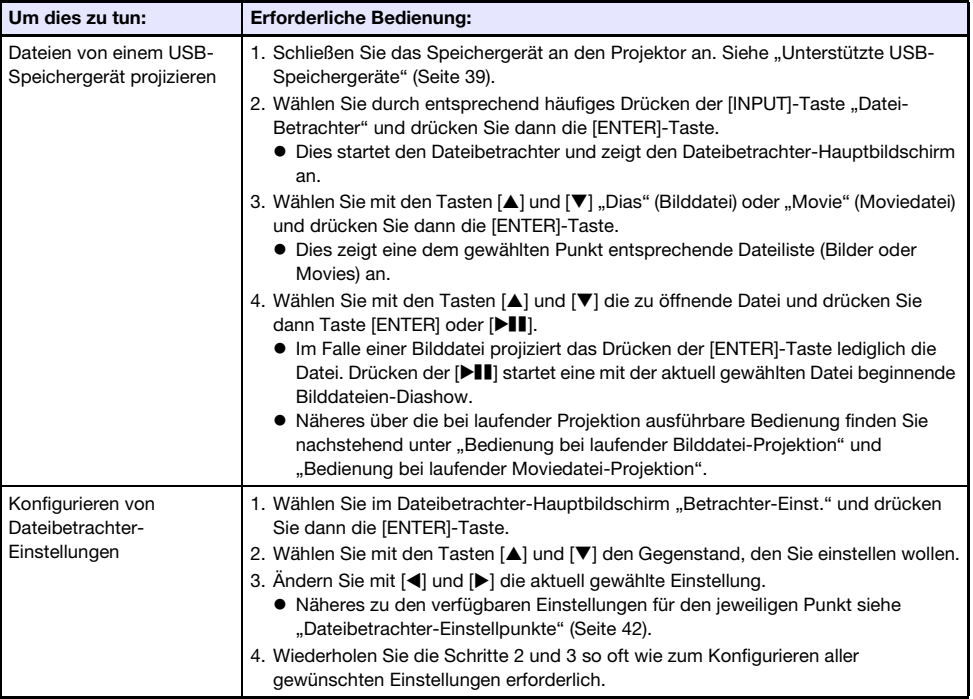

### <span id="page-40-0"></span>Bedienung bei laufender Bilddatei-Projektion

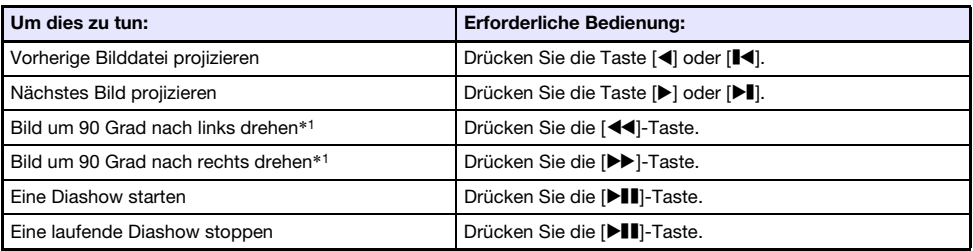

\*1 Nur für JPEG-Dateien unterstützt.

### <span id="page-40-1"></span>Bedienung bei laufender Moviedatei-Projektion

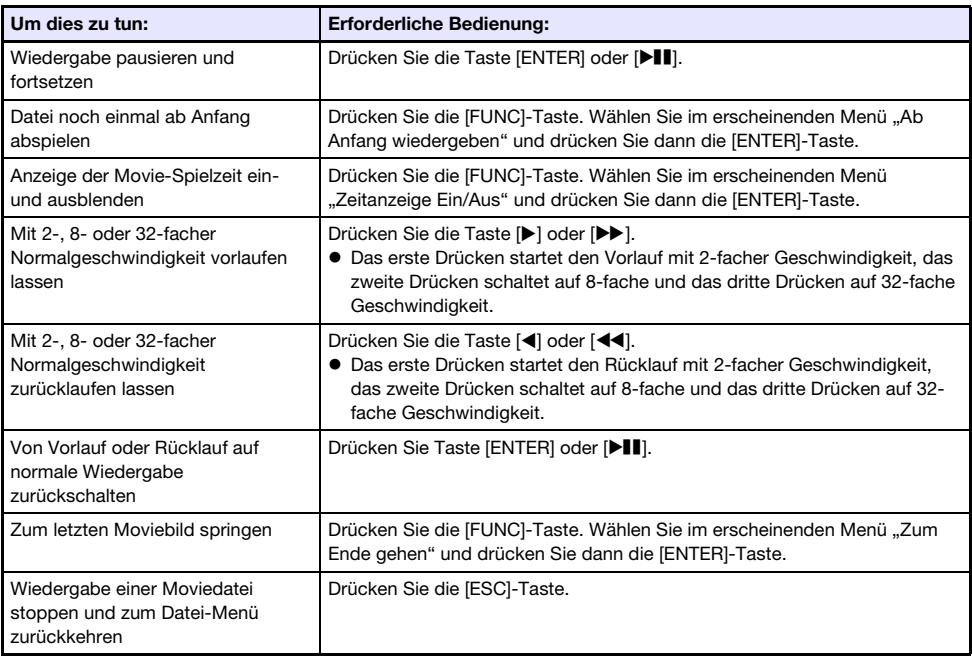

### <span id="page-41-0"></span>Dateibetrachter-Einstellpunkte

Die jeweilige Vorgabeeinstellung ist mit einem Sternchen gekennzeichnet (\*).

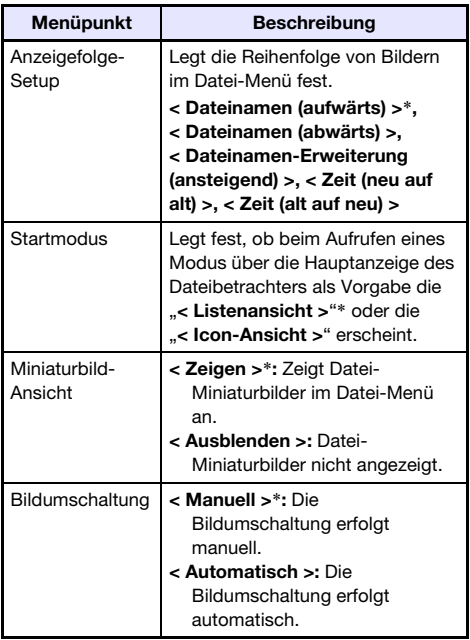

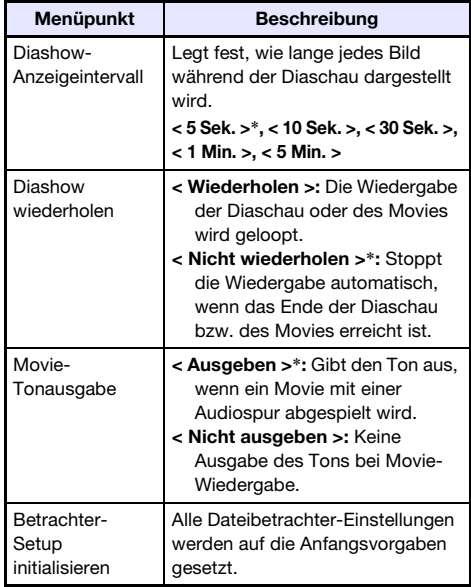

### <span id="page-41-1"></span>Dateimenü-Bedienung

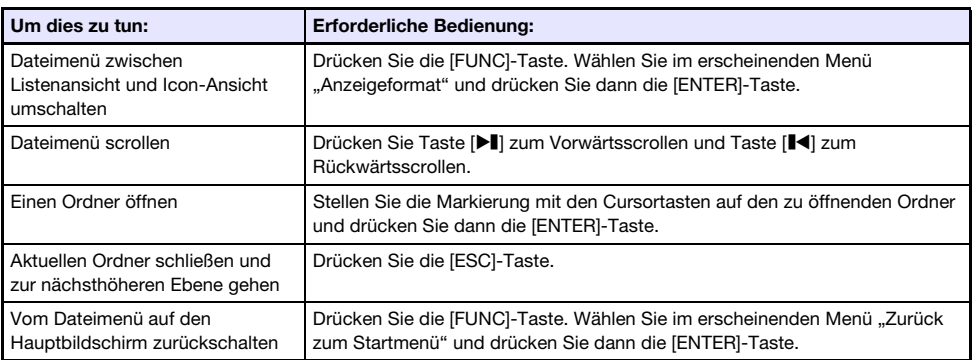

### <span id="page-42-0"></span>Autorun

Autorun startet automatisch die Wiedergabe von Bilddateien und Moviedateien auf einem USB-Flash-Drive, wenn der USB-Flash-Drive an den USB-A-Port des Projektor angeschlossen wird oder der Projektor mit an den USB-A-Port angeschlossenem USB-Flash-Drive eingeschaltet wird. Vor der Benutzung von Autorun sind im Setup-Menü die nachstehenden Einstellungen vorzunehmen.

- $\bullet$  "Multimedia-Einstellungen  $\rightarrow$  Autorun" (Seite [37\)](#page-36-0): Aktivieren
- $\bullet$  "Optionseinstellungen 2  $\rightarrow$  Plug & Play" (Seite [35](#page-34-3)): Ein

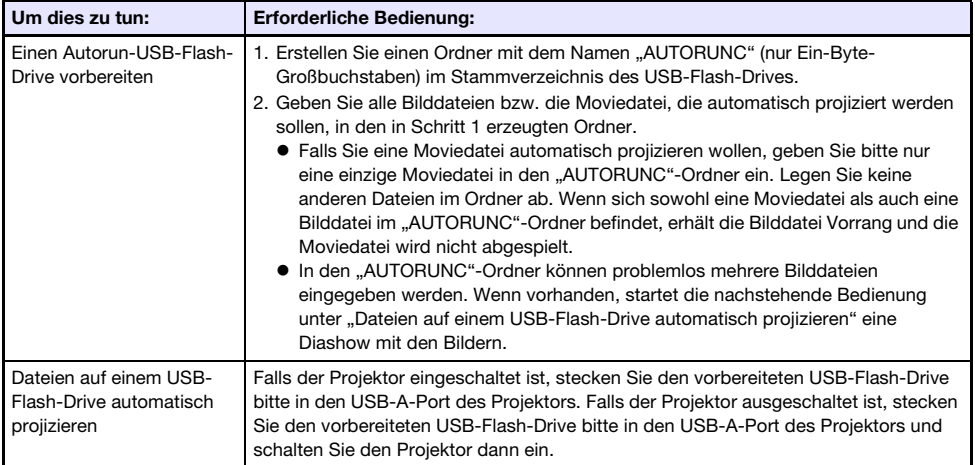

### <span id="page-42-1"></span>Behebung von Dateibetrachter-Problemen

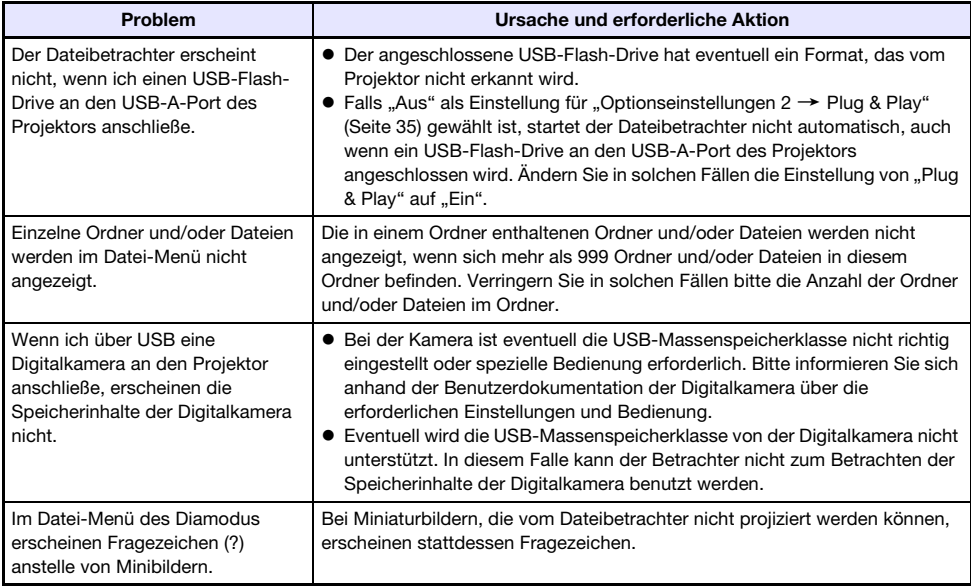

## <span id="page-43-0"></span>Dateibetrachter-Fehlermeldungen

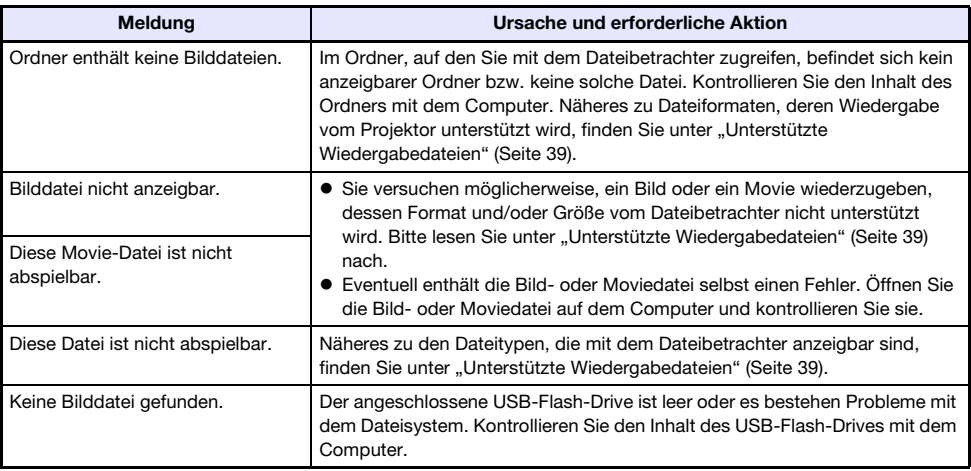

### <span id="page-44-0"></span>Projizieren des Displayinhalts eines Grafikrechners

Sie können einen CASIO Grafikrechner über ein USB-Kabel an den Projektor anschließen und das Displaybild des Rechners mit dem Projektor projizieren. Das Gerät unterstützt den USB-Anschluss der folgenden CASIO Grafikrechner:

- Serie fx-9860G, Serie GRAPH 25/35/75
- Serie fx-CG10/20/50, GRAPH 90+E
- ClassPad 330 PLUS
- Serie ClassPad II, fx-CG 500

### <span id="page-44-1"></span>Displaybild eines Grafikrechners projizieren

- 1. Verbinden Sie bei eingeschaltetem Projektor dessen USB-A-Port mit dem USB-Port des Rechners.
	- Verwenden Sie für den Anschluss ein USB-Kabel mit einem Stecker Typ A am einen Ende (Projektor) und einem Mini-Stecker Typ B am anderen Ende (Rechner).
- 2. Drücken Sie die [INPUT]-Taste am Projektor. Dies zeigt das Dialogfenster "Eingang" an.
- 3. Wählen Sie mit den Tasten [▼] und [▲] den Punkt "CASIO USB-Tool" und drücken Sie dann die [ENTER]-Taste.
- 4. Nehmen Sie am Grafikrechner die für Projektion erforderliche Bedienung vor.
	- Näheres zu dieser Bedienung finden Sie in der Benutzerdokumentation des Rechners.

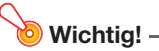

 Falls der Rechner nach dem Anschließen an den Projektor nicht normal funktioniert, trennen Sie bitte das USB-Kabel vom Rechner ab und schließen Sie es dann wieder an. Wenn dies das Problem nicht löst, trennen Sie das USB-Kabel bitte sowohl vom Projektor als auch vom Rechner ab. Schalten Sie den Projektor dann aus und wieder ein und schließen Sie den Rechner wieder an.

## Reinigen des Projektors

<span id="page-45-0"></span>Machen Sie es sich zur Gewohnheit, den Projektor regelmäßig wie in diesem Abschnitt beschrieben zu reinigen. Bevor Sie den Projektor reinigen, ist unbedingt der Netzstecker aus der Netzdose zu ziehen und sicherzustellen, dass sich das Gerät vollständig abgekühlt hat.

### <span id="page-45-1"></span>Reinigen der Außenseite des Projektors

Wischen Sie die Außenseite des Projektors mit einem weichen Tuch ab, das Sie in einer schwachen Lösung aus Wasser und neutralem Waschmittel angefeuchtet haben. Wringen Sie unbedingt das Tuch gut aus, um alle überschüssige Feuchtigkeit zu entfernen, bevor Sie den Projektor damit abwischen. Verwenden Sie niemals Benzol, Alkohol, Verdünner oder andere flüchtige Mittel zum Reinigen.

### <span id="page-45-2"></span>Reinigen des Objektivs

Wischen Sie das Objektiv vorsichtig mit einem im Fachhandel erhältlichen Linsenreinigungstuch oder optischem Objektivreinigungspapier ab, wie es für Brillen bzw. Kameraobjektive verwendet wird. Wenden Sie beim Reinigen des Objektivs keine übermäßige Kraft an und gehen Sie behutsam vor, um das Objektiv nicht zu beschädigen.

## <span id="page-45-3"></span>Reinigen der Öffnungen

Um die Belüftungsöffnungen sammeln sich leicht Staub und Schmutz an. Aus diesem Grund sollten die Lüftungsöffnungen in periodischen Abständen (circa einmal im Monat) wie in der Abbildung gezeigt mit einem Staubsauger von Staub und Verschmutzung gereinigt werden.

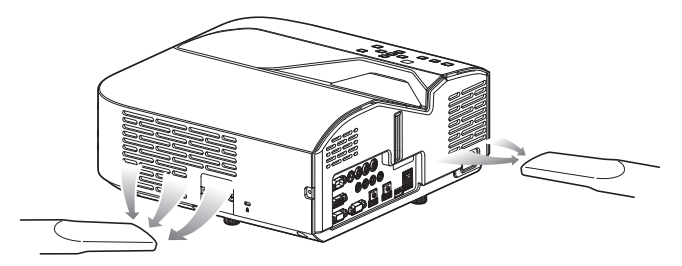

### Wichtia!

- Eine fortgesetzte Verwendung des Projektors mit blockierten Belüftungsöffnungen kann zu einer Überhitzung der im Innern befindlichen Komponenten führen und eine Funktionsstörung verursachen.
- Unter gewissen Betriebsbedingungen können sich Staub und Verschmutzungen auch an den Entlüftungsöffnungen ansammeln. In diesem Fall sind zur Reinigung der Entlüftungsöffnungen die gleichen Schritte wie oben auszuführen.

## **Störungsbeseitigung**

### <span id="page-46-1"></span><span id="page-46-0"></span>Kontrollleuchten

Die Kontrollleuchten informieren Sie über den aktuellen Betriebszustand des Projektors. Nachstehend ist die Anzeige der Kontrollleuchten bei normalem Betrieb beschrieben.

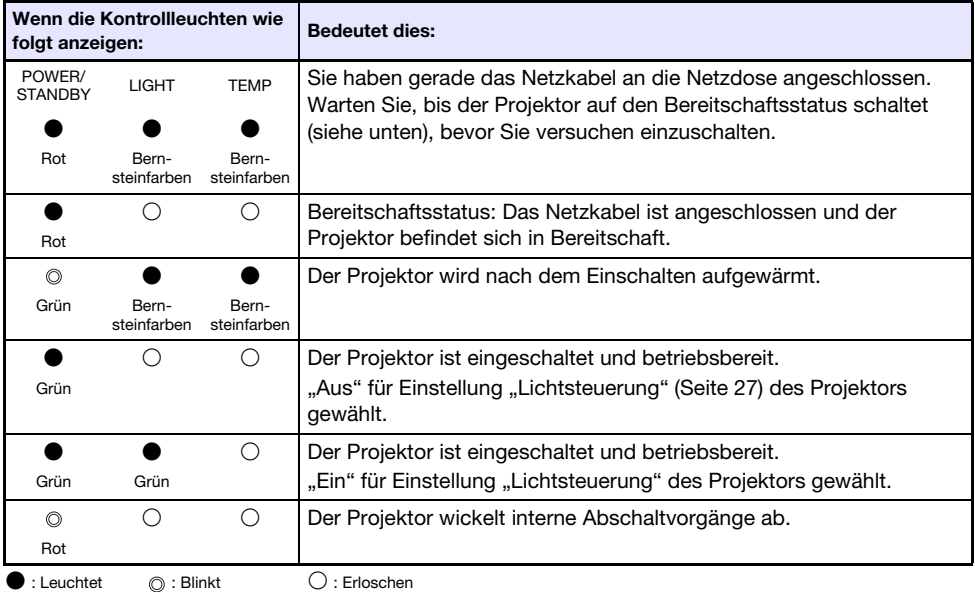

### <span id="page-46-2"></span>Fehleranzeigen und Warnmeldungen

Bei Projektorfehlern teilen Ihnen die Warnmeldungen und Anzeigen mit, welches Problem vorliegt.

- Wenn ein Fehler auftritt, warten Sie bis das Gebläse stoppt, bevor Sie den Netzstecker abziehen. Falls Sie den Netzstecker bei noch laufendem Gebläse abziehen, kann sich ein Fehler ergeben, wenn Sie den Netzstecker wieder anschließen.
- Drücken Sie die [ESC]-Taste, um die Warnmeldung zu löschen.

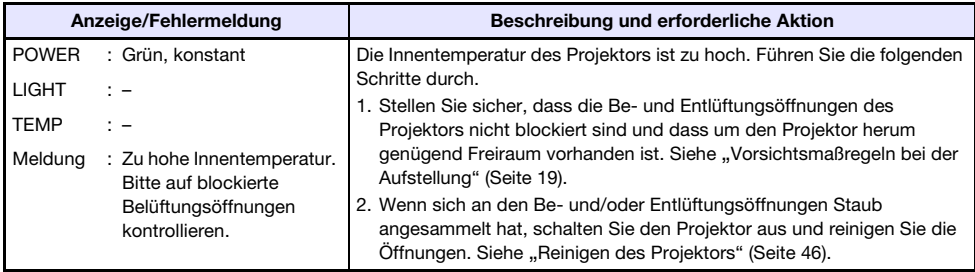

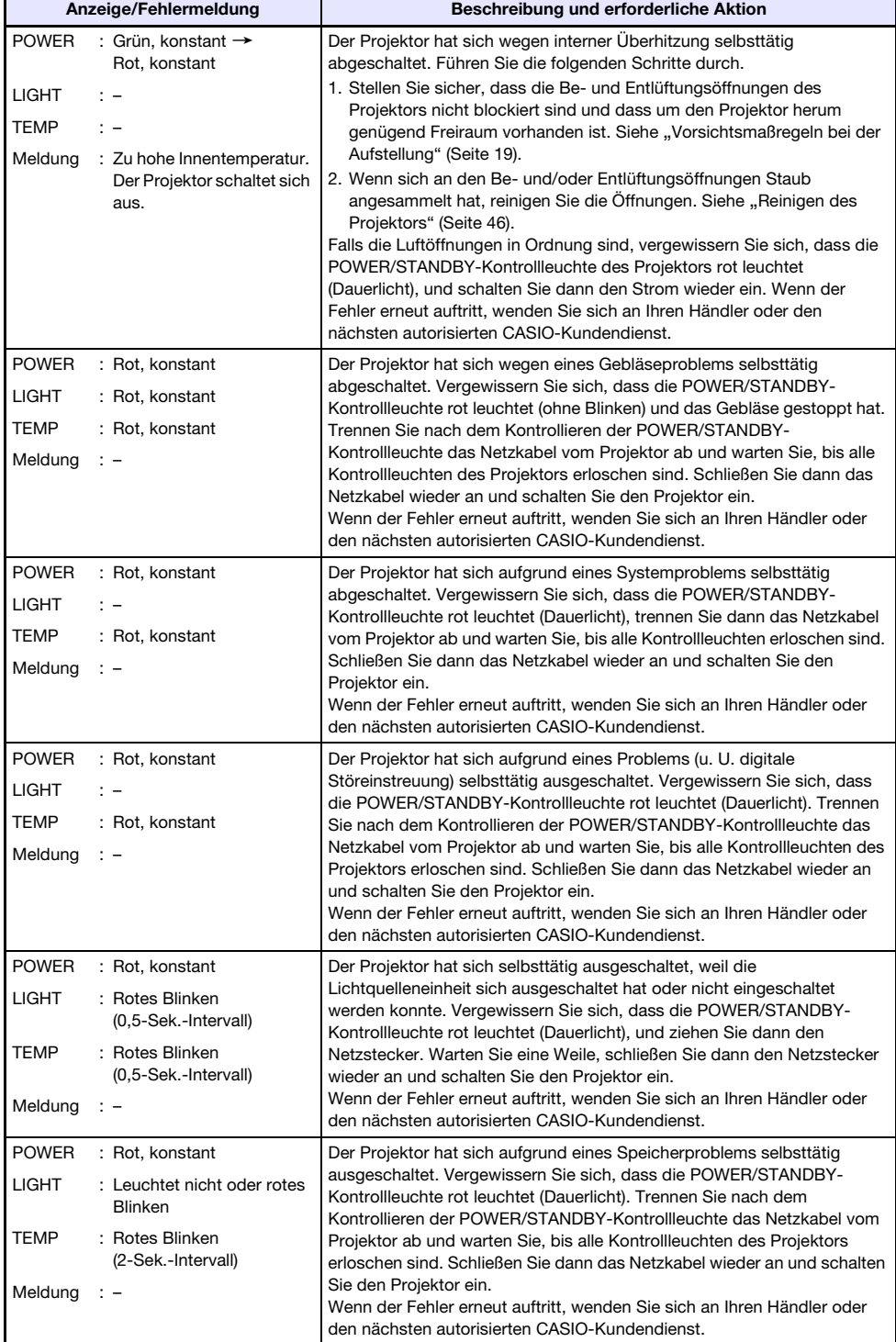

## <span id="page-48-0"></span>Beheben von Projektorproblemen

Überprüfen Sie die folgenden Punkte, wenn ein Problem mit dem Projektor auftreten sollte.

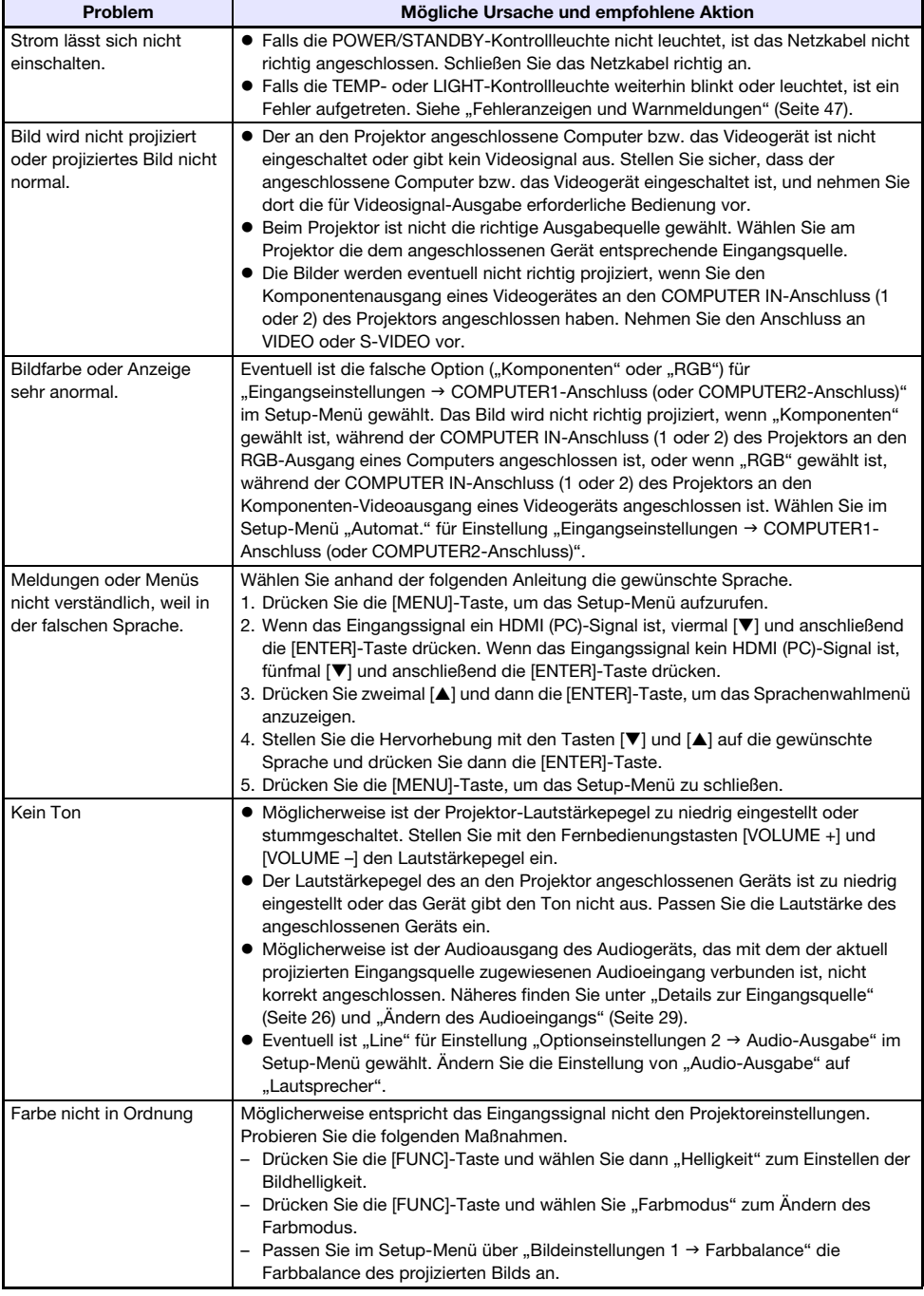

<span id="page-49-0"></span>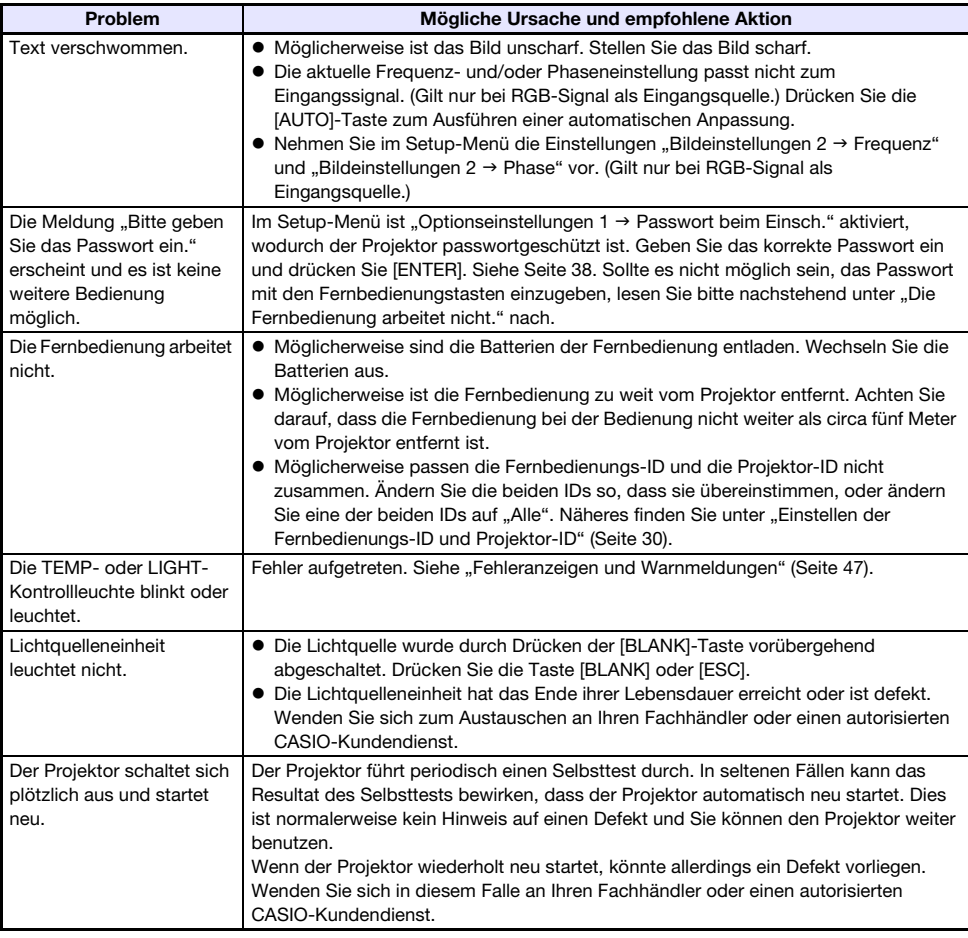

### **Wichtig!**

 Probieren Sie die folgenden Schritte, mit denen der Projektor unter Umständen wieder in den Normalzustand zurückversetzt werden kann.

- 1. Ziehen Sie den Stecker des Netzkabels und warten Sie mindestens 10 Minuten.
- 2. Schließen Sie dann das Netzkabel wieder an und schalten Sie den Projektor ein.
- Falls auch nach der Ausführung der obigen Schritte der normale Betrieb nicht wiederhergestellt ist, bringen Sie den Projektor zu Ihrem Fachhändler oder einem autorisierten CASIO-Kundendienst.

## Anhang

### <span id="page-50-1"></span><span id="page-50-0"></span>Versorgen externer Geräte mit Strom

Über den USB-A/DC 5V-Port eines Projektors Modell XJ-UT311WN, XJ-UT351WN sowie über den DC 5V-Port eines Projektors Modell XJ-UT331X, XJ-UT351W können externe Geräte mit Strom versorgt werden.

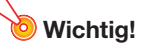

- Ausschalten des Projektorstroms schaltet auch den an externe Geräte abgegebenen Strom aus. Bitte beachten Sie, dass der abgegebene Strom auch dann unterbrochen wird, wenn der Projektor wegen eines Neustarts durch die Selbsttestfunktion, wegen Abschaltung durch die Ausschaltautomatik, aufgrund eines Fehlers oder aus anderen Gründen ausgeschaltet wird. Je nach externem Gerät können durch die Stromunterbrechung in Bearbeitung befindliche Daten verloren gehen oder beschädigt werden. Machen Sie es sich zur Gewohnheit, Daten auf über den Projektor versorgten externen Geräten häufig zu sichern.
- Wenn der Projektor durch die Ausschaltautomatik (Seite [35\)](#page-34-2) ausgeschaltet wird, schaltet dies auch die Stromversorgung des externen Geräts aus. Bevor Sie ein externes Gerät mit Strom versorgen, wählen Sie bitte "Aus" als Einstellung für "Optionseinstellungen 1  $\rightarrow$ Ausschaltautomatik", um die Ausschaltautomatik zu deaktivieren.
- Eine Liste externer Geräte, deren einwandfreier Betrieb mit Stromversorgung über den Projektor bereits verifiziert wurde, finden Sie auf der CASIO Projektor-Website ([http://world.casio.com/faq/projector/\)](http://world.casio.com/faq/projector/). Bei externen Geräten, die in der Liste auf der CASIO Projektor-Website nicht enthalten sind, ist einwandfreier Betrieb nicht gewährleistet.
- Auf der CASIO Website nicht genannte Geräte können zwar mit bis zu 5 V DC / 2 A versorgt werden, es besteht aber die Möglichkeit, dass dabei bei manchen Geräten bestimmte Funktionen nicht verfügbar sind. Bevor Sie diesen Port zur Versorgung eines anderen Geräts verwenden, lesen Sie bitte in dessen Benutzerdokumentation nach und stellen Sie sicher, dass das Gerät richtig angeschlossen wird. Besondere Obacht ist geboten, wenn Sie an die Stromversorgung des USB-Ports dieses Projektors eine aufladbare Batterie anschließen. Bei falschem Anschluss besteht Explosions-, Brand- und Rauchgefahr.
- Bitte beachten Sie, dass CASIO COMPUTER CO., LTD. keine Haftung für den Verlust oder eine Beschädigung von Daten auf einem an die USB-Port-Stromversorgung dieses Projektors angeschlossenen Gerät oder für eine etwaige Beschädigung, Rauchentwicklung oder das Auftreten eines Brands beim angeschlossenen Gerät übernimmt.

### $\blacktriangleright$  Hinweis

 Drücken Sie die [BLANK]-Taste, wenn Sie die Projektion vorübergehend ausschalten möchten, ohne die Stromversorgung von externen Geräten über den Projektor dadurch zu unterbrechen. Näheres finden Sie unter ["Bild und Ton vorübergehend ausblenden \(BLANK\)"](#page-23-5) (Seite [24\)](#page-23-5).

### <span id="page-51-0"></span>Updaten der Firmware und Übertragen eines **Benutzerlogos**

Sie können die Projektor-Firmware (Software im Flash-ROM des Projektors) durch Bedienung am Computer aktualisieren. Sie können auch Bilder zur Verwendung als Benutzer-Logo an den Projektor übertragen.

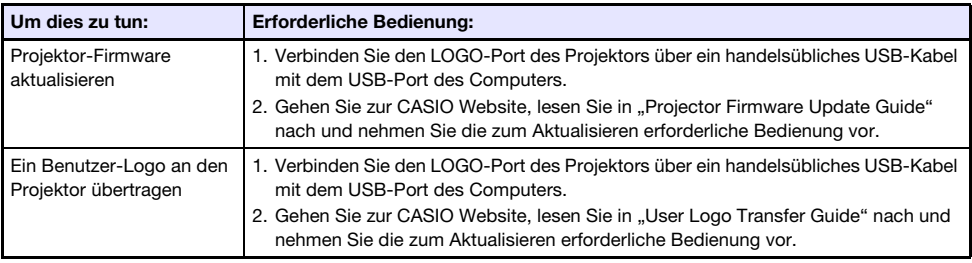

### <span id="page-51-1"></span>Wandmontage des Projektors

Mit Hilfe spezieller Hardware für Wandmontage kann der Projektor an der Wand befestigt werden. In dieser Konfiguration sollte der Projektor mit der Projektor-Oberseite nach unten montiert werden. Für nähere Einzelheiten wenden Sie sich bitte an den Händler, bei dem der Projektor gekauft wurde.

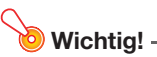

- Wenn Sie den Projektor an einer Wand befestigen, achten Sie darauf, dass das Gerät mindestens einen Meter von Brandfühlern, Feuermeldern und anderen Brandschutzsystemen entfernt ist. Bei zu geringem Abstand zum Brandschutzsystem besteht die Gefahr von Fehlbetrieb durch die heiße Abluft des Projektors. Vermeiden Sie auch, den Projektor nahe an Leuchtstofflampen oder anderen starken Lichtquellen zu platzieren. Helles Licht kann den Betriebsbereich der Fernbedienung verkürzen und eine Fernbedienung sogar unmöglich machen. Kontrollieren Sie vor dem Anbringen des Projektors, ob dieser am vorgesehenen Ort einwandfrei fernbedienbar ist.
- Bei Wandmontage des Projektors mit dem Boden nach oben kehrt sich die vertikale und horizontale Ausrichtung des projizierten Bilds gegenüber der normalen Projektion um. Sie müssen das Setup des Projektors anpassen, um dies zu korrigieren. Näheres siehe "Anzeigeeinstellungen  $\rightarrow$  Deckenmontage" (Seite [34](#page-33-2)) unter "[Setup-Menü-Einstellungen](#page-31-1)".

### <span id="page-52-0"></span>Benutzen des MONITOR OUT-Anschlusses

Der MONITOR OUT-Anschluss des Projektors gibt in unveränderter Form das über den COMPUTER IN 1-Anschluss oder COMPUTER IN 2-Anschluss eingegangene Videosignal aus. Dies ermöglicht simultane Ausgabe des Projektionsbilds an ein weiteres Anzeigegerät.

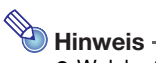

 Welche Signale bei eingeschaltetem Projektor über den MONITOR OUT-Anschluss ausgegeben werden, richtet sich, wie unten in der Tabelle gezeigt, nach der gewählten Eingangsquelle.

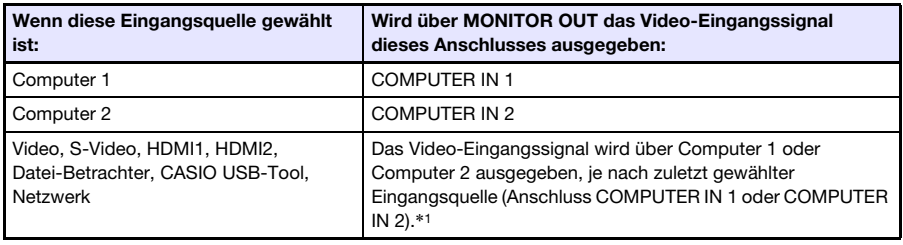

- \*1 Auch wenn z. B. die Eingangsquelle von Computer 1 auf S-Video umgeschaltet wird, gibt der MONITOR OUT-Anschluss weiterhin das Video-Eingangssignal von COMPUTER IN 1 aus.
- Der Projektor kann so konfiguriert werden, dass über den MONITOR OUT-Anschluss das über den COMPUTER IN 1-Anschluss eingehende Videosignal ausgegeben wird, wenn der Projektor im Bereitschaftsstatus ist. Näheres finden Sie unter "Optionseinstellungen 2→ Bereitschaft RGB/Audio" (Seite [36](#page-35-0)).

### <span id="page-53-0"></span>Projektionsabstand und Größe der Bildwand

Die nachstehenden Angaben für den Projektionsabstand sind als Orientierungsgrößen beim Aufstellen des Projektors gedacht.

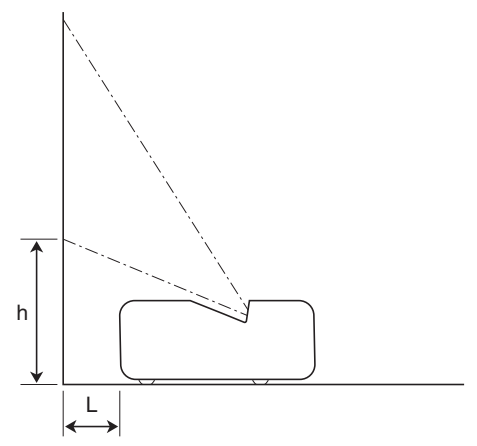

### WXGA-Modelle

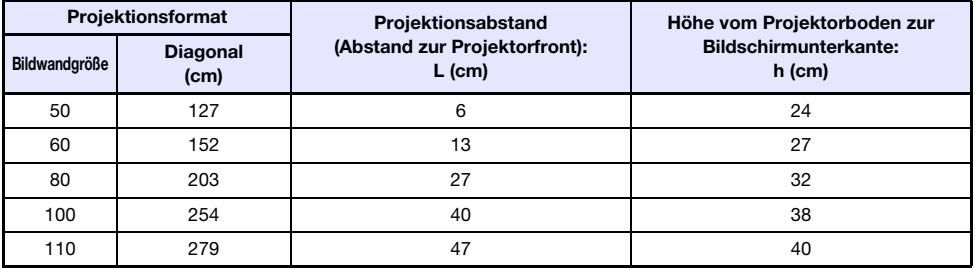

#### XGA-Modelle

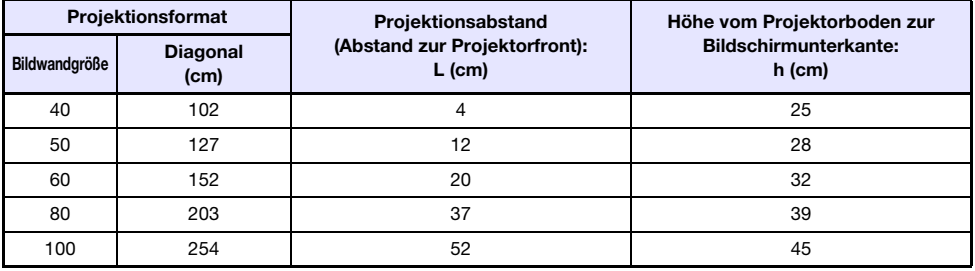

### <span id="page-54-0"></span>Seitenverhältnis-Einstellung und projiziertes Bild

Nachstehend ist gezeigt, wie Bilder gemäß dem Eingangssignaltyp und der Seitenverhältnis-Einstellung des Projektors projiziert werden.

### WXGA-Modelle (1280 × 800)

#### Eingangsquelle: RGB oder HDMI (PC)

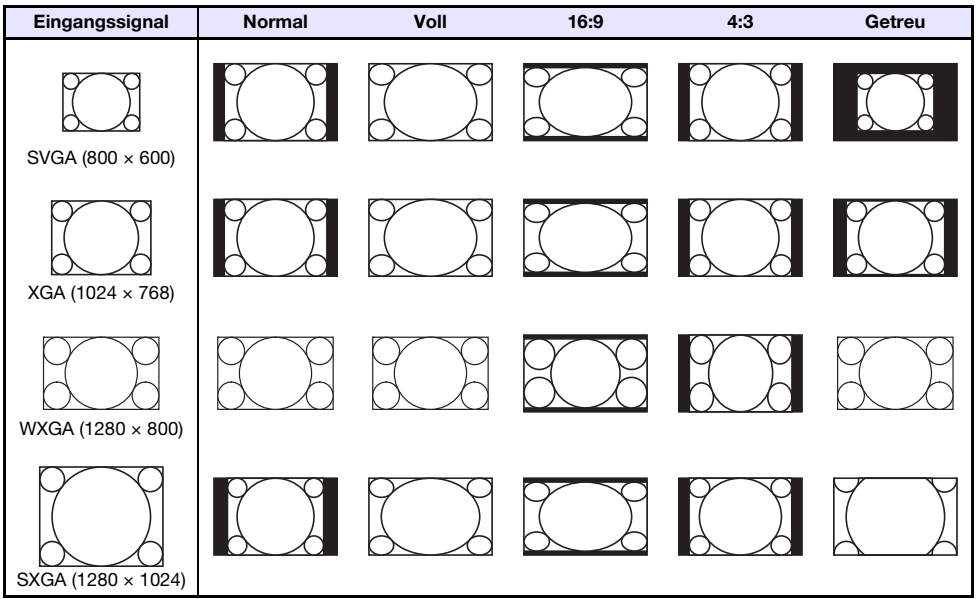

#### Eingangsquelle: Video, S-Video, Komponenten oder HDMI (DTV)

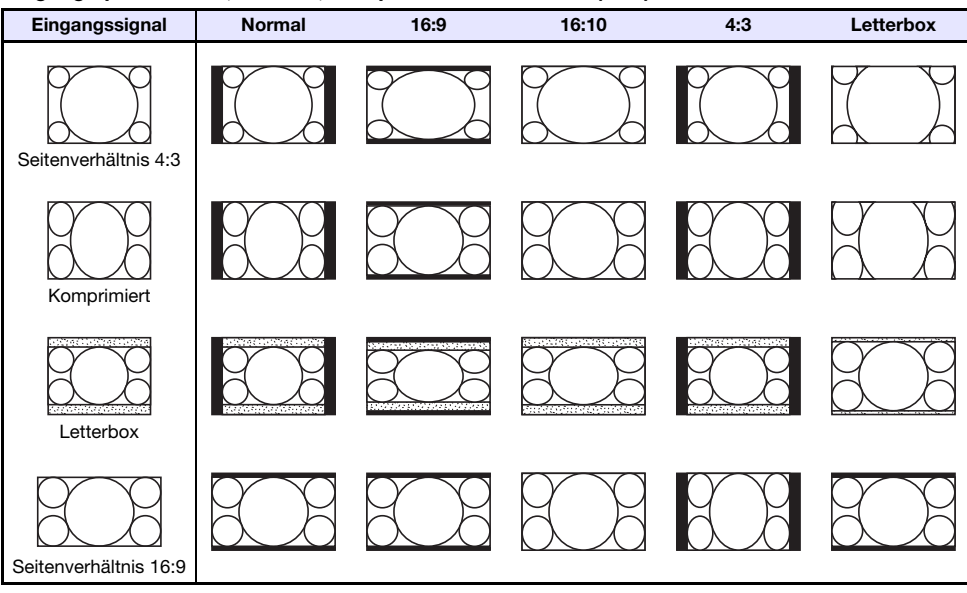

### XGA-Modelle (1024 × 768)

#### Eingangsquelle: RGB oder HDMI (PC)

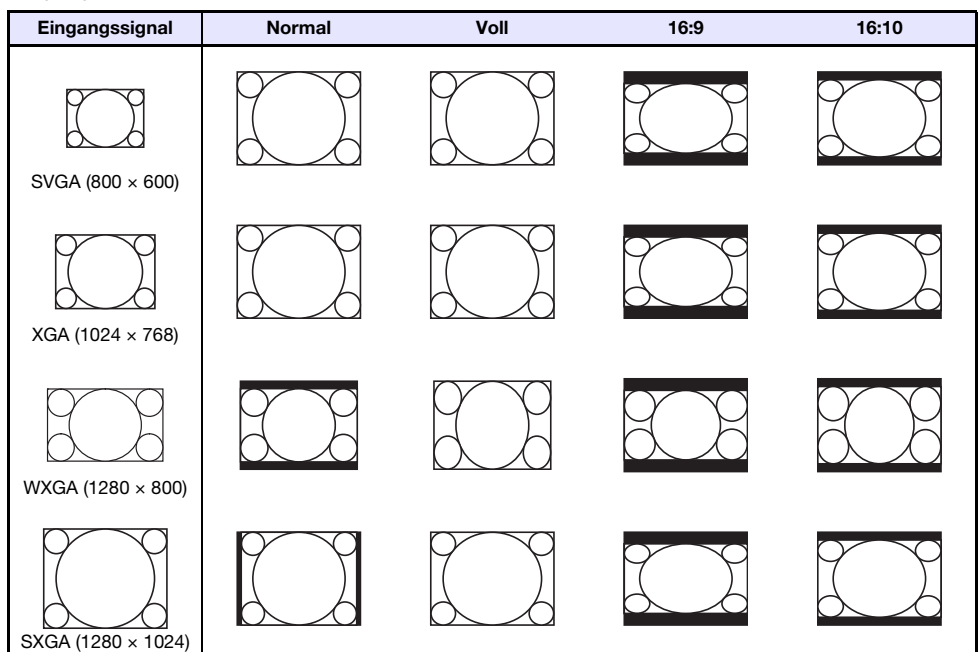

Eingangsquelle: Video, S-Video, Komponenten oder HDMI (DTV)

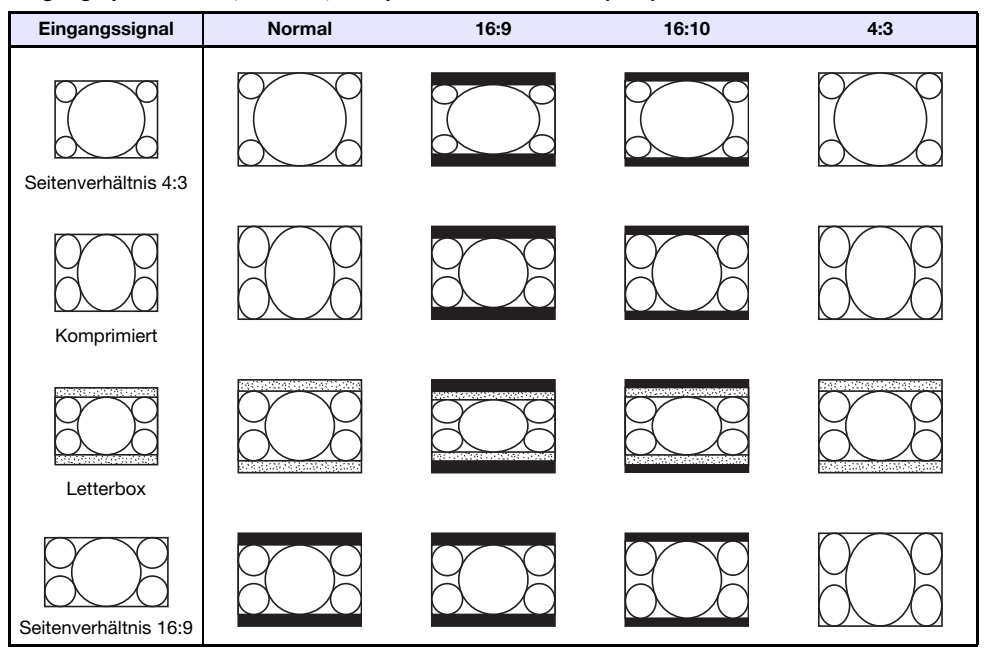

### <span id="page-56-0"></span>Projektorsteuerung über RS-232C-Schnittstelle

Zum Steuern des Projektors mit RS-232C-Befehlen über einen Computer müssen Projektor und Computer mit einem handelsüblichen seriellen Kabel (gekreuzt) verbunden werden.

### Befehlssendeformat

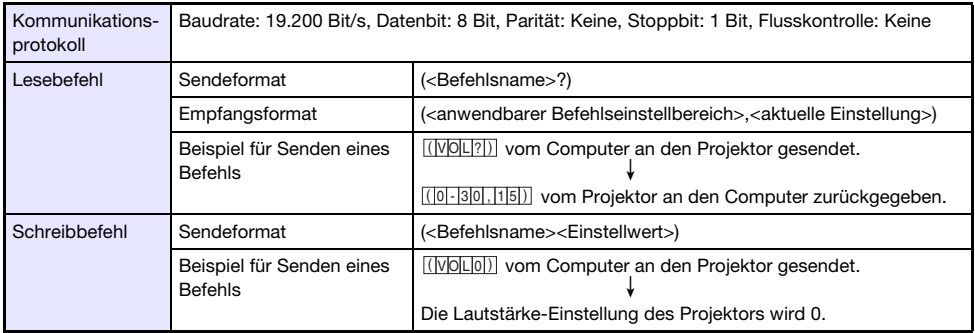

- Alle Befehle verwenden ASCII-Zeichen und Ganzzahlen im Dezimalformat.
- Der Projektor antwortet mit einem Fragezeichen (?), wenn ihm ein Befehl gesendet wird, den er nicht erkennt. Einstellwerte, die vom Projektor nicht erkannt werden, werden ignoriert.
- Wenn der Projektor noch einen Prozess ausführt, der durch einen zuvor gesendeten Befehl, Betätigung einer Projektortaste oder Bedienung über die Fernbedienung ausgelöst wurde, muss mit dem Senden des nächsten Befehls gewartet werden, bis der Projektor den betreffenden Prozess abgeschlossen hat.

### **Befehlsliste**

- Im ausgeschalteten Zustand kann der Projektor nur die folgenden Befehle empfangen: Strom Ein/ Aus-Status kontrollieren (PWR?), Leuchtzeit auslesen (LMP?) und Strom ein schreiben (PWR1). Versuchen Sie nicht, andere Befehle an den Projektor zu schicken, wenn dieser ausgeschaltet ist.
- Ein Befehl zum Ausblenden des Bildsignals oder Ändern des Bildseitenverhältnisses ist nur verwendbar, solange ein zulässiges Signal eingespeist wird.
- Sie können nur die Befehle und Einstellungen verwenden, für die Ihr Projektormodell ausgerüstet sind.
- $\bullet$  In der Spalte "Funktion" der nachstehenden Tabelle ist angegeben, wenn ein Befehl "Nur Lesen" **(R**) oder "Nur Schreiben" (W) ist.

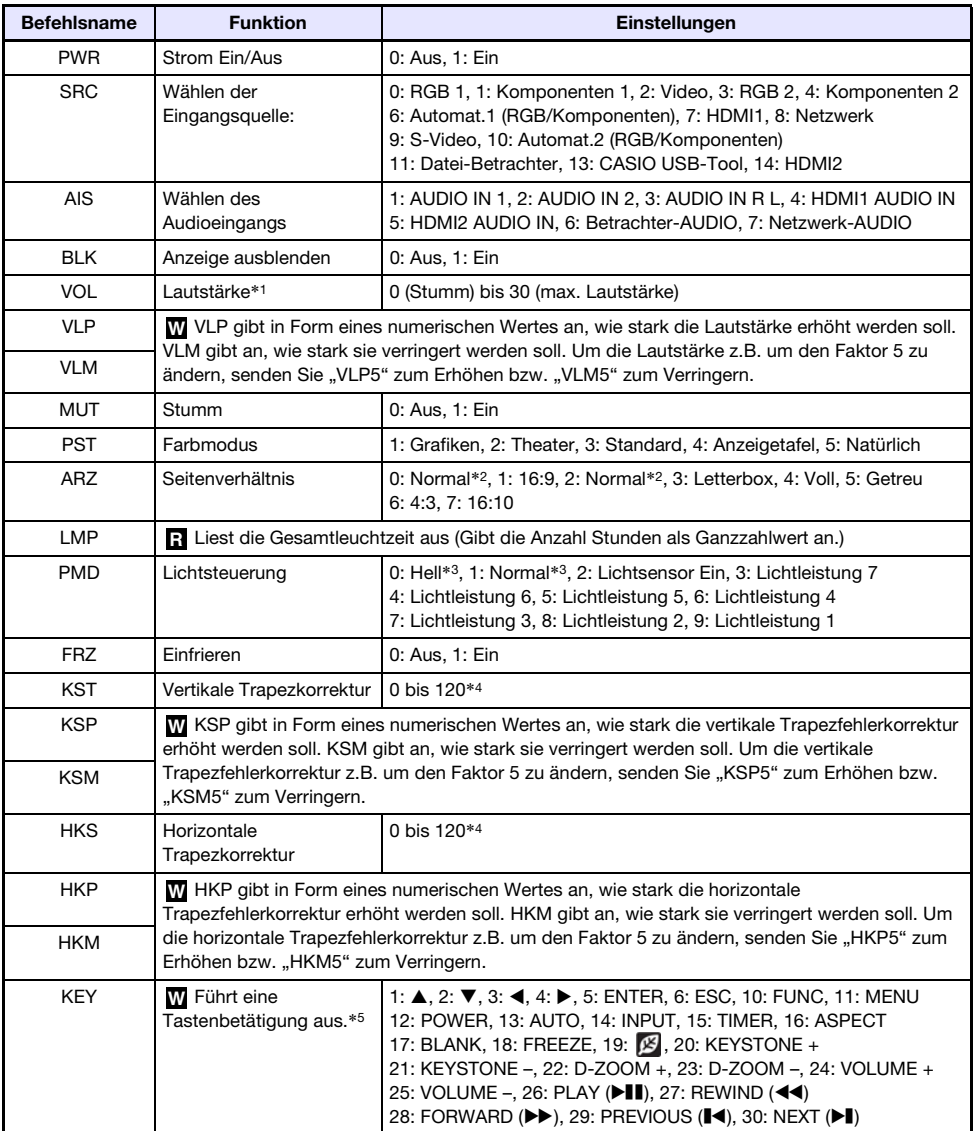

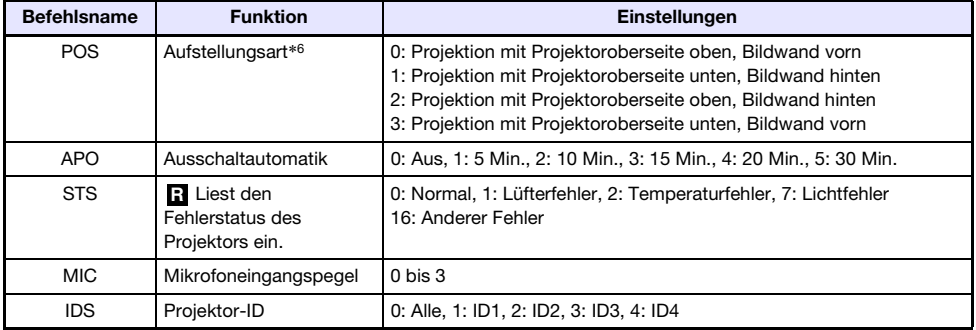

\*1 Diese Einstellung wirkt auf das Signal der Eingangsquelle, die aktuell vom Projektor projiziert wird.

- \*2 Die Einstellung für "Normal" ist 0, wenn die Eingangsquelle RGB oder HDMI (PC) ist, und die Einstellung für "Normal" ist 2, wenn die Eingangsguelle Komponenten, HDMI (DTV), Video oder S-Video ist.
- \*3 Lichtsteuerung-Aus-Modus-Einstellungen.
- \*4 Der Einstellbereich im Setup-Menü des Projektors beträgt –60 bis 60.
- \*5 Jede KEY-Befehl-Einstellung entspricht einer Fernbedienungstaste. Die bei einem KEY-Befehl ausgeführte Projektoroperation ist die gleiche wie die beim Drücken der entsprechenden Fernbedienungstaste. Achten Sie beim Senden von KEY-Befehlen von einem externen Gerät an den Projektor darauf, dass die Befehle in der gleichen Reihenfolge gesendet werden, in der die entsprechenden Tasten auf der Fernbedienung zu drücken wären.
- \*6 Stellt ein, wie der Projektor zur Projektionsfläche angeordnet ist. Entspricht den Befehlen "Projektionsmodus" und "Deckenmontage" im Setup-Menü des Projektors.

## Technische Daten

<span id="page-59-0"></span>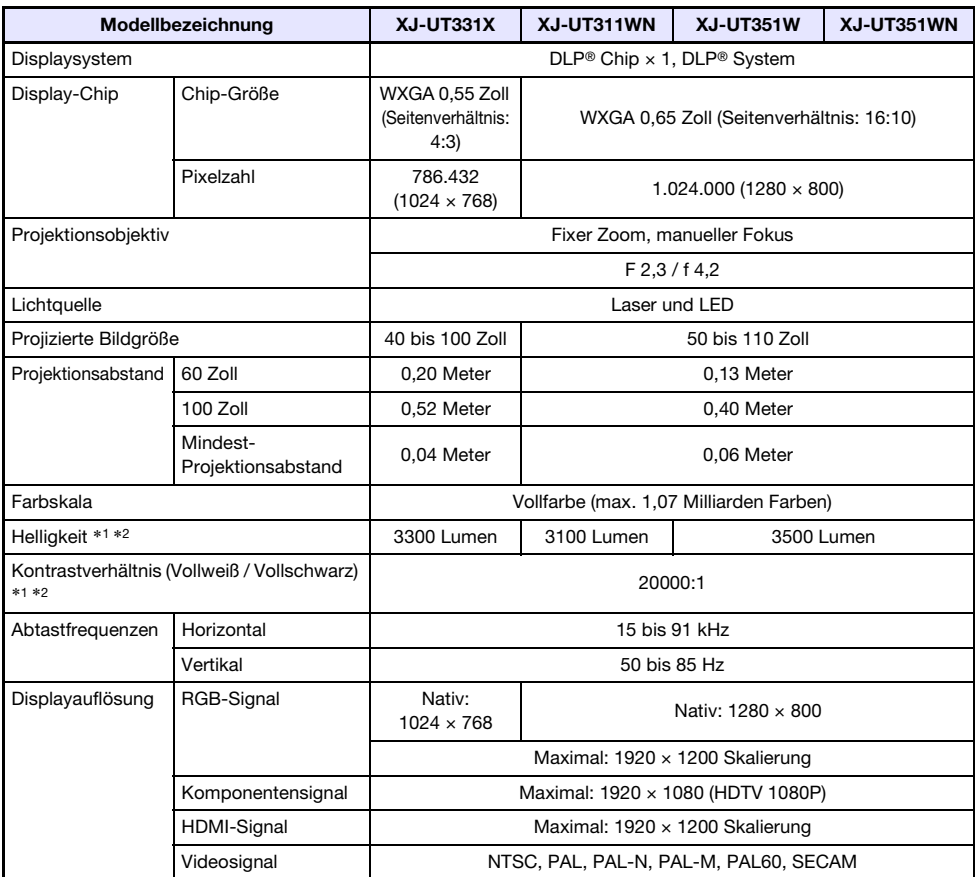

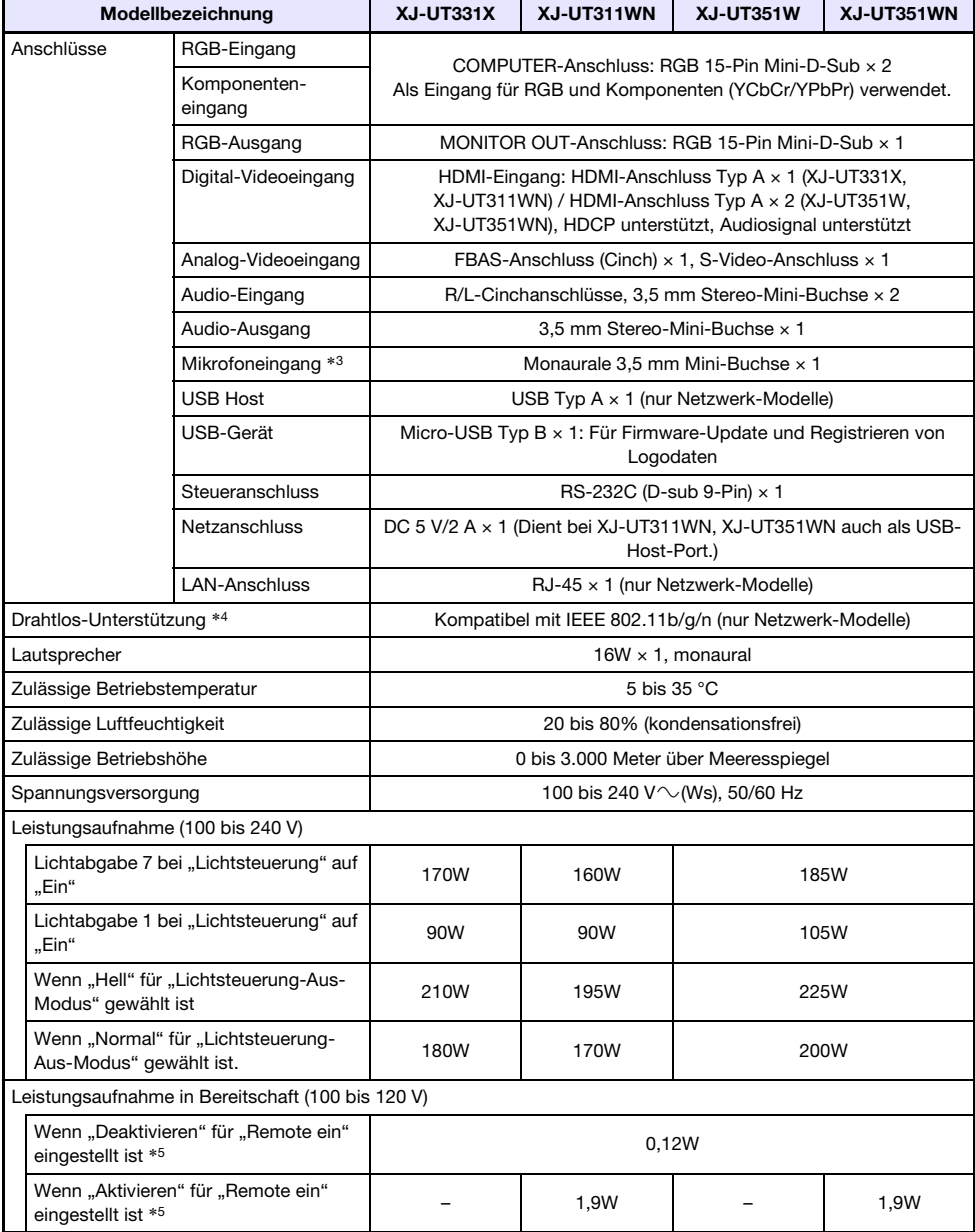

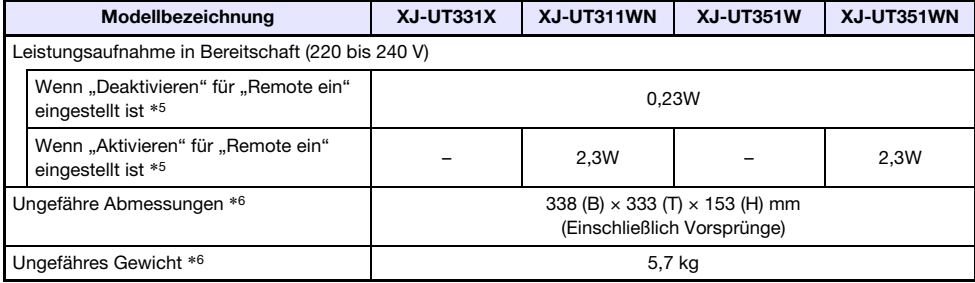

\*1 Wenn "Lichtsteuerung-Aus-Modus" auf "Hell" eingestellt ist. ISO-Standard 21118:2012.

- \*2 Zeigt den Gesamtmittelwert beim Versand des Projektors aus dem Werk. Dieser Angabentyp ist durch die Datenprojektor-Spezifikationen von ISO 21118:2012 geregelt. Messmethoden und Bedingungen gemäß Anhang 2.
- \*3 Mikrofone mit Stromversorgung über den Eingang nicht unterstützt.
- \*4 Bei Anschluss des Funkadapters YW-40 an den USB-A-Port auf der Projektorrückseite.
- \*5 Näheres zum Einstellen von "Remote ein" finden Sie unter "Netzwerk-Einstellungen  $\rightarrow$  Remote ein" (Seite [37\)](#page-36-1).
- \*6 Ohne Kabelabdeckung.

Änderungen der technischen Daten ohne Vorankündigung vorbehalten.

## GPL und LGPL

- (1) Dieses Produkt verwendet unter GPL-Lizenz (GNU General Public License) bzw. LGPL-Lizenz (GNU Lesser General Public License) stehende Software ("diese Software"). Gemäß GPL und LGPL ist der Quellcode dieser Software "Open Source Code" (quelltextoffen). Er kann durch Herunterladen von der CASIO Projektor-Download-Site eingesehen werden. Falls diese Software kopiert, modifiziert oder verteilt wird, muss dies in Übereinstimmung mit den Bedingungen der GPL und LGPL erfolgen.
- (2) Diese Software wird "ohne jedwede ausdrückliche oder stillschweigend eingeschlossene Gewähr" zur Verfügung gestellt. Diese Ausschlussklausel hat allerdings keinen Einfluss auf die Bedingungen der auf das Produkt selbst gewährten Garantie (einschließlich etwaiger auf diese Software zurückgehender Störungen).
- (3) Näheres zu den für diese Software geltenden GPL und LGPL finden Sie auf der CASIO Website.

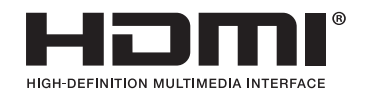

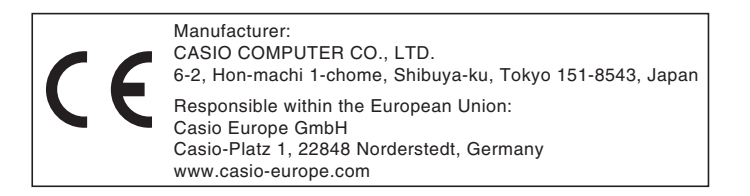

# **CASIO.**

#### **CASIO COMPUTER CO., LTD.**

6-2, Hon-machi 1-chome Shibuya-ku, Tokyo 151-8543, Japan

> MA2102-F© 2017 CASIO COMPUTER CO., LTD.